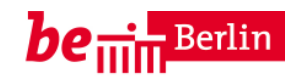

Senatsverwaltung für Bildung, Jugend und Wissenschaft

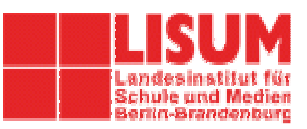

06.05.2013

# **Fachbrief Nr. 1 ITG**

- **1. Hinweise zu den Modulen ITG 1 4**
- **2. Vorschlag für einen Kursablauf**
- **3. Materialhinweise: Software, Links, (Schul)-Bücher**
- **4. Anlage: Unterrichtsmaterial (Arbeitsblätter)**

Ihr Ansprechpartner in der Senatsverwaltung für Bildung, Jugend und Wissenschaft: Christian Bänsch, christian.baensch@senbjw.berlin.de

Alexander Dietz, Humboldt-Schule (Gymnasium) Reinickendorf, dietz@humboldtschule-berlin.de

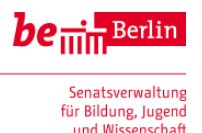

Sehr geehrte Kolleginnen und Kollegen,

dieser Fachbrief ist der erste, der sich ausschließlich dem Informationstechnischen Grundkurs (ITG) widmet. Ich bitte die Fachverantwortlichen der Schulen, den Fachbrief allen Lehrkräften, die ITG unterrichten oder daran interessiert sind, zur Verfügung zu stellen. Neben dem Versand an die Schulen werden die Fachbriefe auf dem Bildungsserver Berlin-Brandenburg unter http://bildungsserver.berlin-brandenburg.de/fachbriefe\_bln.html veröffentlicht. Wie dort ersichtlich, können sich Interessierte bei neuen Fachbriefen auch per E-Mail unterrichten lassen.

An diesem – entsprechend ungewöhnlich umfangreichen Fachbrief – haben einige erfahrenen Lehrkräfte und Fachmultiplikatoren mitgearbeitet, denen wir hiermit danken. Besonders bedanken möchten wir uns bei Sabine Wisotzky und Dirk Pätzig.

### **Inhaltsverzeichnis:**

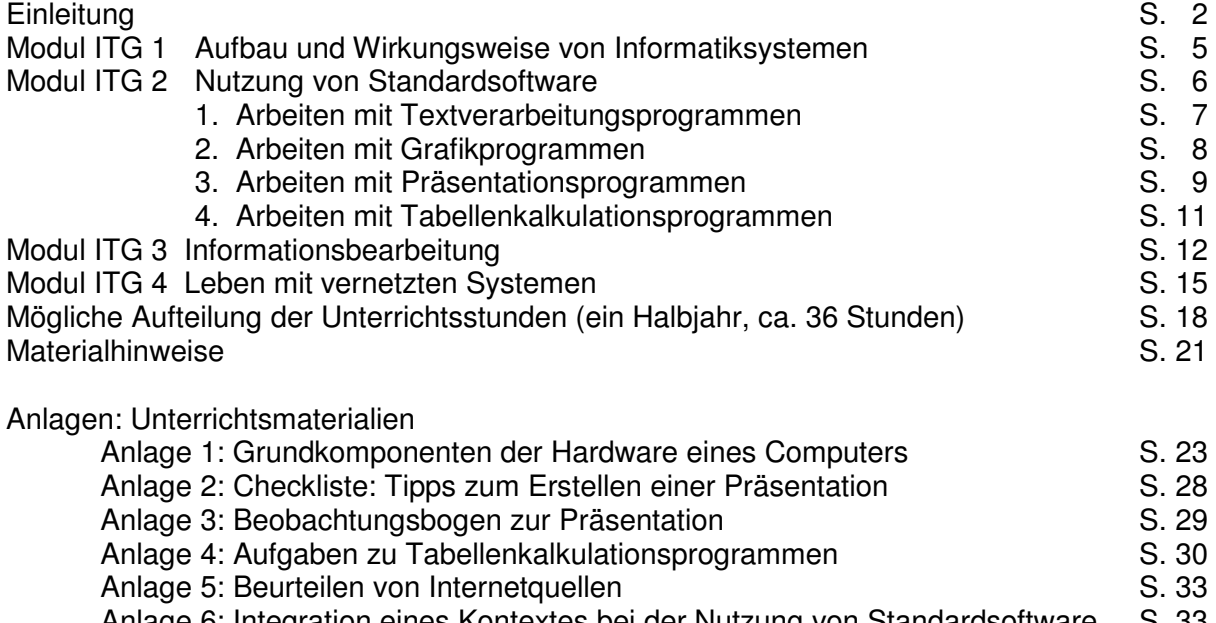

Anlage 6: Integration eines Kontextes bei der Nutzung von Standardsoftware S. 33 Anlage 7: Datenschutz und soziale Netze S. 35

### **Einleitung**

In diesem Fachbrief werden den unterrichtenden Kolleginnen und Kollegen Anregungen und Ideen zur Umsetzung des Rahmenlehrplans ITG unter Berücksichtigung der gesellschaftlichen Veränderungen zur Verfügung gestellt. So enthält der Fachbrief auch Hinweise zur Berücksichtigung der "neuen" gesellschaftlich relevanten Themen Cyber-Mobbing, Soziale Netze, Datenschutz und Urheberrecht im ITG-Unterricht. Zwar existieren hierfür bereits viele geeignete Unterrichtsmaterialien, aber an vielen Schulen gibt es häufig keine Möglichkeit, diese Materialien einzusetzen. Zum einen fehlt es in vielen Fächern an der nötigen Unterrichtszeit, zum anderen sind die meisten Kolleginnen und Kollegen mit der Materie nicht gut vertraut. Deswegen bietet es sich an, dass ITG-Lehrkräfte sich mit diesen Themen beschäftigen und sie im Unterricht vermitteln. Der Fachbrief möchte auch exemplarisch darstellen, wie "klassische" ITG-Themen, z. B. Textverarbeitung und Präsentation inhaltlich mit den oben genannten Themen verknüpft werden können.

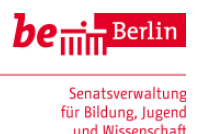

Die Sek I-VO schreibt ITG verpflichtend vor. In § 11 Abs. 4 wird dazu festgelegt:

(4) Der Informationstechnische Grundkurs (ITG) wird im Umfang von einer Wochenstunde an ein Fach des Pflicht- oder Wahlpflichtunterrichts angebunden oder als eigenständiges Fach spätestens in Jahrgangsstufe 8 angeboten. Der Kurs kann epochal unterrichtet werden. Näheres entscheidet die Schulkonferenz auf Vorschlag der Gesamtkonferenz; sie legt dabei auch fest, in welcher Jahrgangsstufe der Kurs durchgeführt wird. Für ITG wird nach Abschluss des Kurses auf dem folgenden Zeugnis eine Note erteilt, die am Gymnasium nicht versetzungsrelevant ist.

Das bedeutet, dass eine der Profilstunden in Jahrgangsstufe 7 oder 8 für ITG genutzt werden muss.

Die informatische Bildung im Bereich des Informationstechnischen Grundkurs (ITG) der Doppeljahrgangsstufe 7/8 hat zwei Schwerpunkte, zum einen die Ausbildung einer Kompetenz zum Gebrauch des Rechners als Werkzeug, zum anderen die Vorbereitung auf die Teilhabe an einem gesellschaftlichen Leben, das in weiten Bereichen durch Informationstechnik geprägt ist.

Fast alle Schülerinnen und Schüler haben in diesem Alter schon Erfahrung in der Benutzung von Informatiksystemen. Dabei unterscheiden sich Intensität und Art der Nutzung jedoch stark. Eine Intention des ITG-Unterrichts ist es, ausgehend von den unterschiedlichen Vorerfahrungen der Schüler/innen, ein Verständnis zu erreichen, das über die intuitive Nutzung von Informatiksystemen hinausgeht. Dies bedeutet, dass neben direkt anwendbarem, aber spezialisiertem, kurzfristigem Produktwissen ein allgemeines, ausbaufähiges Orientierungswissen aufgebaut werden soll.

Der Fachbrief orientiert sich an den thematischen Modulen des Rahmenlehrplans. Es ist zu empfehlen, mehrere Themenbereiche in Unterrichtsprojekten miteinander zu verbinden, möglichst eingebettet in einen geeigneten Anwendungszusammenhang aus dem Alltagserleben der Schüler/innen. Empfehlenswert ist eine direkte Kooperation mit einem anderen Schulfach. Die Fachlehrkraft wählt ein passendes inhaltliches Thema mit Bezug zum RLP; die ITG-Lehrkraft ist für die ITG-Stunden gemäß Sek I-VO zuständig. Denkbar ist dabei ein Fächer-Rotationsprinzip von Schuljahr zu Schuljahr.

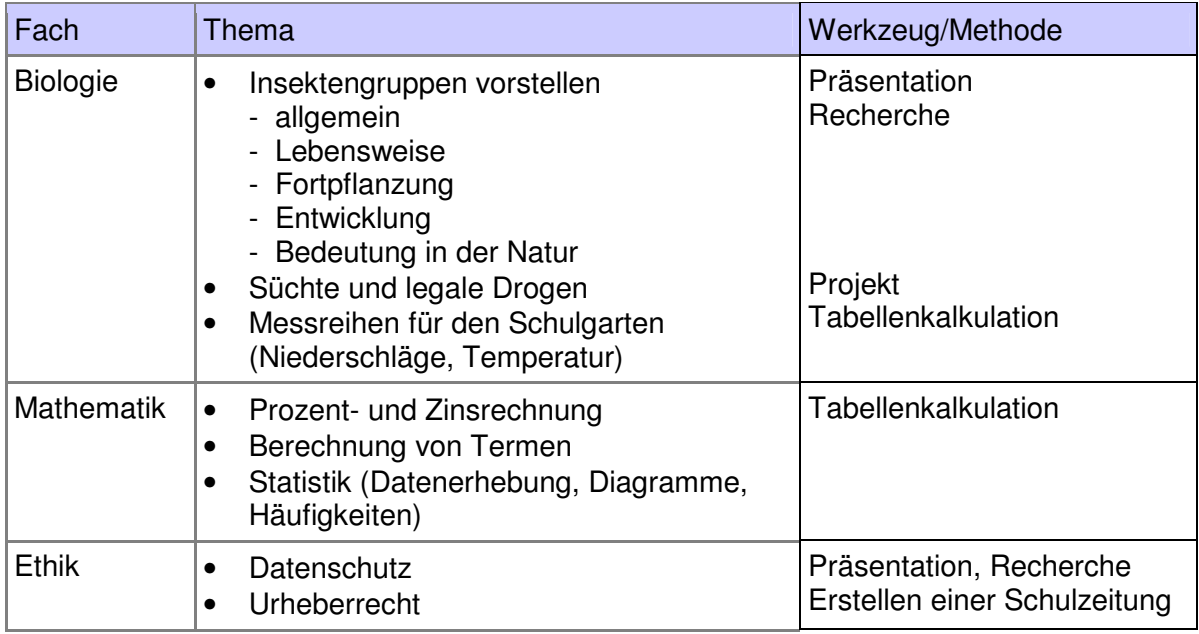

Im ITG können Themen anderer Fächer aus Klasse 7 aufgegriffen werden. Einige Beispiele:

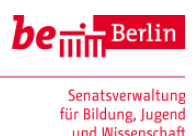

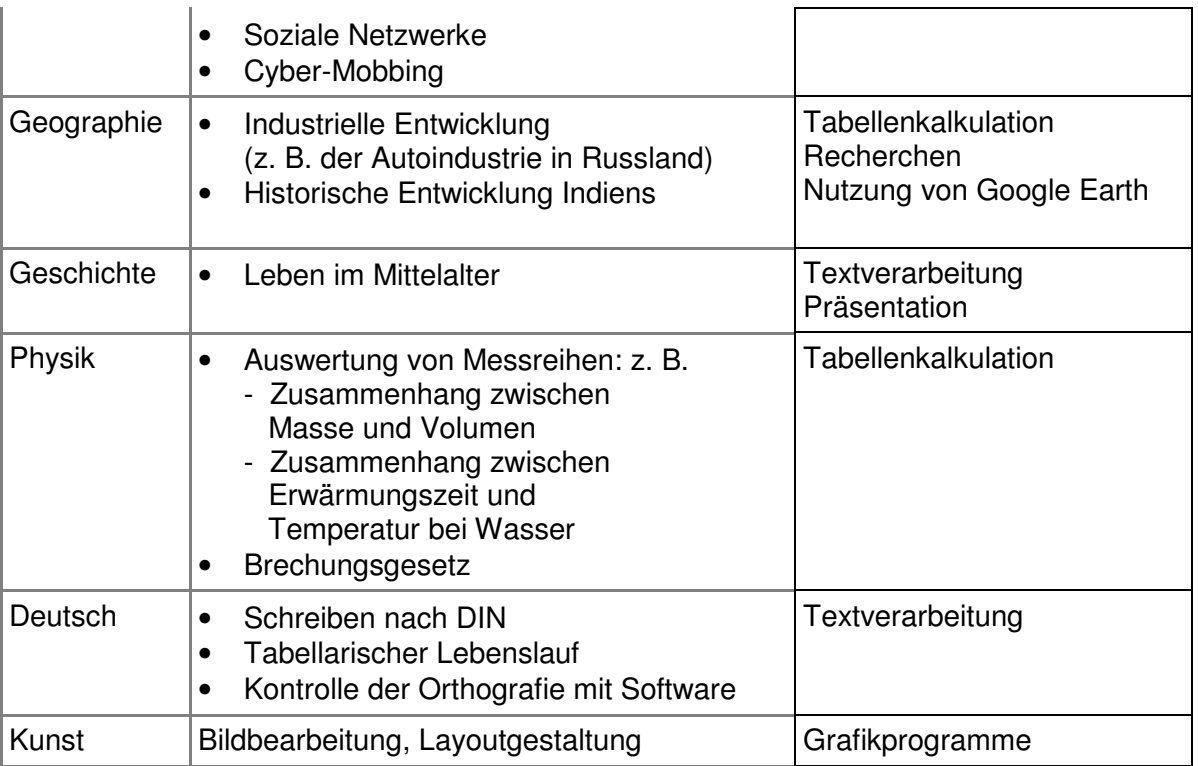

Aber auch fächerunabhängige Projekte sind denkbar:

- Projekt "Wiedereröffnung eines Landgasthauses": Borbach, S. u. a. in: LOG IN, Informatische Bildung und Computer in der Schule, Hefte 122/123 und 124 (2003)
- Projekt Restaurant (Flyer, Werbebrief, Speisekarte, Kostenkalkulation)
- Planung und Dokumentation einer Klassenfahrt
- Planung und Dokumentation eines Schulfestes
- Ausflugsziele für Klassen in und um Berlin
- Organisation des Verkaufs von Schulutensilien (T-Shirts, Aufkleber usw.)<sup>1</sup>

Möglich ist auch ein Unterrichtsprojekt "Cyber-Mobbing", in dem das Produktziel die Erstellung einer Schulzeitung zum Thema ist – erweitert um kurze Computer-Präsentationen von Kleingruppen zu speziellen Unterthemen. Für den Unterrichtsverlauf bieten sich zwei Varianten an:

- 1. Zunächst werden projektunabhängig die Inhalte des Moduls ITG 2 (Nutzung von Standardsoftware) und anschließend den Kontext "Cyber-Mobbing" innerhalb des Moduls ITG 4 (Leben mit vernetzten Systemen) bearbeitet. Abschließend wird eine Schulzeitung zum Thema Cyber-Mobbing erstellt. Vorteil dieser Variante ist ein u. U. zeitsparender, strukturierter Aufbau des Unterrichts, in dem die geforderten Kernkompetenzen des Faches ITG effizient erworben werden. Nachteil dieser "lehrgangsartigen" Vorgehensweise ist die Gefahr des Lernens auf Vorrat.
- 2. In der zweiten Variante zieht sich der Kontext (z. B. Cyber-Mobbing) wie ein roter Faden durch den ganzen Kurs. Die Arbeitsblätter zur Textverarbeitung und zu Präsentationssoftware beziehen sich inhaltlich direkt auf den Kontext und sind nicht abstrakt formuliert, wie es oft in "Lehrgängen" vorkommt. Somit erwerben die Schüler/innen das inhaltliche Rüstzeug für eigene Arbeiten in weiteren Verlauf des Unterrichts. Exemplarisch wird in der Anlage 6 ein Beispiel aus dem Themenfeld Textverarbeitung gezeigt.

l,

 $<sup>1</sup>$  Vgl. [KLETT 2], S. 54 ff.</sup>

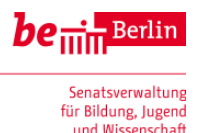

### **Modul ITG 1 Aufbau und Wirkungsweise von Informatiksystemen**

Ein Informatiksystem ist eine Zusammenstellung von Hardware-, Software- und Netzwerkkomponenten. Zur Nutzung von Informatiksystemen ist ein grundlegendes Verständnis ihres Aufbaus und ihrer Funktionsweise notwendig. Beispiele für Informatiksysteme sind Computer und Handys. Informatiksysteme sind aber auch u. a. in DVD-Rekordern, Waschmaschinen, Autos, Foto- und Videokameras enthalten. Kompetenzen, die das Verständnis von Informatiksystemen fördern, sind vor allem deshalb von Bedeutung, weil die Schüler/innen auch in der Lage sein sollten, sich bislang unbekannte Systeme zielgerichtet zu erschließen.

Das Modul beschreibt den nicht an spezielle Anwendungsbereiche gekoppelten Kompetenzbereich. Die Inhalte sind in alle Projekte integriert. Unabhängig davon ist es ratsam, dass sich die Schüler/innen zu Beginn einer Unterrichtsreihe anhand der schulischen Rechenanlage mit den Grundlagen von Hardware und Software vertraut machen (vgl. Stunde 1-4).

#### **Arbeiten im Schulnetz**

Die Unterschiede des Schulnetzes zum heimischen Einzelplatzrechner erfahren die Schüler/innen schon beim Anmelden. Sie haben in der Regel einen eigenen Benutzernamen und ein Erstpasswort, welches sie ändern müssen. Nach dem Ändern des Passwortes kann es hilfreich sein, dass die Schüler/innen sich an einer anderen Arbeitsstation im Netz anmelden, um die Bedeutung des Servers zu erfahren. Außerdem wird die Rolle des Heimatverzeichnisses begreiflich. Vor der eigentlichen Arbeit im Schulnetz sollte auch das Thema "Eigenschaften eines sicheren Passworts" angemessen berücksichtigt werden

(z. B. http://www.klicksafe.de/themen/datenschutz/grundlagenwissen/wie-sollte-ein-sicherespasswort-aussehen/).

Jetzt kann die praktische Arbeit am Rechner beginnen, z. B. mit dem Bearbeiten oder Erstellen eines Text- oder Grafikdokuments. So können die Schüler/innen einen von der Lehrkraft vorbereiteten Fragebogen zu ITG-Vorkenntnissen ausfüllen oder ein Namensschild erstellen usw.). Ziel ist es, grundlegende Arbeitstechniken zu erlernen bzw. zu festigen (Öffnen eines Programms, Umgang mit Tastatur und Maus, Speichern eines Dokuments im Heimatverzeichnis, Wahl eines passenden Dateinamens (ohne Punkte, Leer- und Sonderzeichen), Drucken im Netz, Abmelden vom System). Die Schüler/innen lernen das Dateisystem als Baumstruktur kennen. Sie legen im weiteren Verlauf des Unterrichts gezielt Unterverzeichnisse in ihrem Heimatverzeichnis an, durch die sie navigieren. Sie navigieren auch in übergeordneten Verzeichnissen für die ganze Lerngruppe, in denen z. B. die Lehrkraft Materialien zur Verfügung stellt oder Ergebnisse gesammelt werden. In diesem Zusammenhang ist die Vergabe von Rechten (Lesen, Schreiben, Ausführen) für den Dateizugriff zu thematisieren. Im Allgemeinen sind alle "gemeinsamen" Dateien lesbar, aber nicht schreibbar. Um eine Datei zu verändern, muss diese in den lokalen Bereich kopiert werden.

#### **Hardware**

In der Regel arbeiten die Schüler/innen zuhause oder im Unterricht am Computer ausschließlich mit Software, ohne sich mit der Hardware zu beschäftigen. So kommt es vor, dass Schüler/innen nach dem Einschalten des Computers behaupten, dass der Rechner kaputt ist, obwohl "nur" das Verbindungskabel zum Monitor nicht richtig angeschlossen ist oder das Netzwerkkabel aus der Dose an der Wand entfernt wurde. Darüber hinaus ist es für Schüler/innen sehr abwechslungsreich, ins Innere eines Rechners zu blicken. Vielen Schulen stehen dafür ausrangierte Rechner zur Verfügung, die man aufschrauben und "auseinandernehmen" kann, ohne etwas zu beschädigen. Das grundsätzliche Verständnis der Hauptbestandteile eines Rechners erleichtert den sicheren Umgang mit Informatiksystemen. In der Anlage 1 befindet sich ein möglicher Verlauf im Umfang von 2 bis 3 Unterrichtsstunden. Umfangreicheres Material für ca. 8 Unterrichtsstunden zum Thema Hardware finden Sie im Modul 4 der ITG-Handreichung des Regierungsbezirks Freiburg [FREIB].

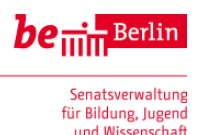

### **Modul ITG 2 Nutzung von Standardsoftware**

Abhängig von den Vorkenntnissen der Schüler/innen ist es günstig, in Projektarbeit ein längerfristig angelegtes Produkt zu erstellen, z. B. einen längeren Text (Facharbeit, Klassenzeitung o. a.) oder eine umfangreiche Präsentation, am besten als Gruppenarbeit. Hier bietet sich eine Vernetzung mit anderen Schulfächern an. Damit wird sichergestellt, dass ein motivierender, sinnvoller inhaltlicher Kontext zur Verfügung steht. Außerdem findet bereits eine gezielte Vorbereitung auf die Präsentationsprüfung des Mittleren Schulabschlusses statt. Eine solche praktische Orientierung an einem Produkt ist der eher informationstheoretischen Orientierung in Lehrgangsform vorzuziehen.

Integrativ erwerben die Schüler/innen Kompetenzen des Moduls ITG 1, z. B. die Unterscheidung von Programm- und Datendateien, der Umgang mit Dateisystemen, das Drucken im Schulnetz sowie verschiedene Dateiformate. Von hohem allgemeinbildendem Wert sind Kenntnisse um Lizenzrechte.

Der Umgang mit dem Dateisystem ist hier eventuell noch einmal gesondert zu thematisieren.

Eine Herangehensweise der Informatik an Problemstellungen ist es, die Welt als eine Sammlung von Objekten zu sehen. Charakterisiert werden Objekte durch ihre Attribute (Eigenschaften) und ihre Methoden (Fähigkeiten). Diese Sicht spielt später ggf. beim Erlernen des objektorientierten Modellierens und Programmierens eine große Rolle. Aber auch alle Anwendungsprogramme berücksichtigen diese Sichtweise. Eine frühzeitige Auseinandersetzung damit hilft den Schüler/innen, sich in neue Programme einzuarbeiten, indem sie dort Objekte und deren Attribute und Methoden erkennen.

Darum bietet es sich an, den Unterricht auf diese Sichtweise auszurichten, auch wenn die Bezeichnungen Objekt, Attribut und Methoden noch nicht vorkommen müssen.

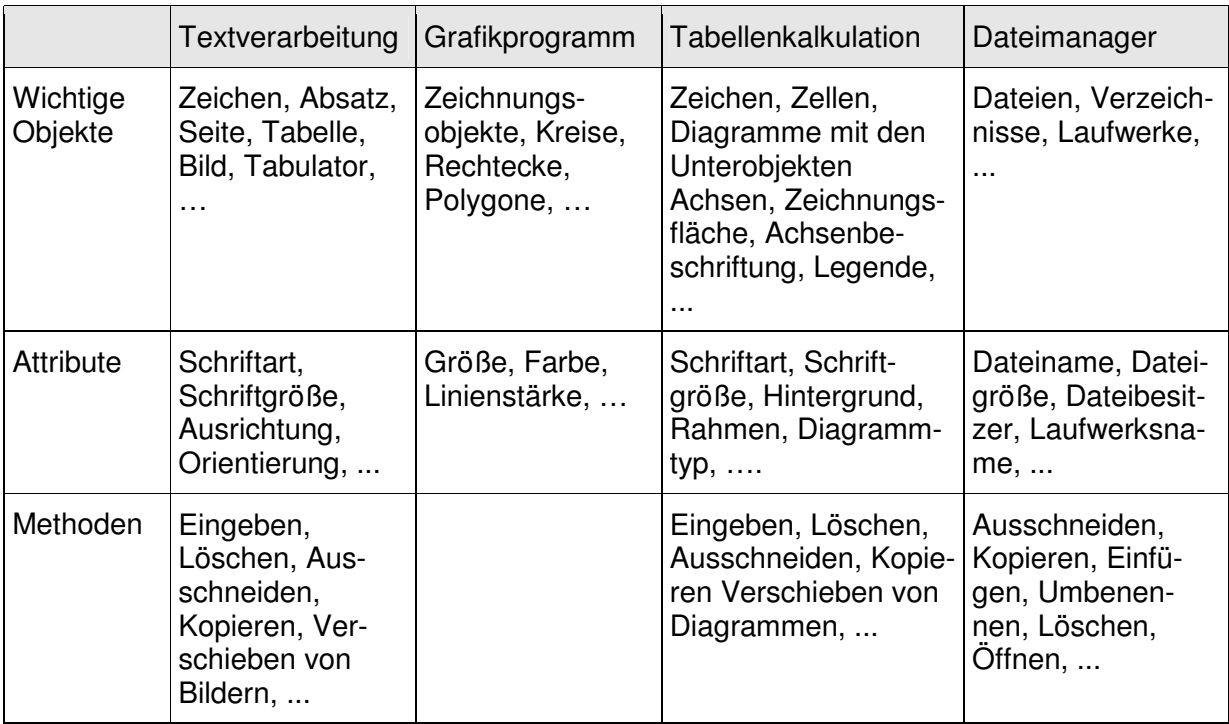

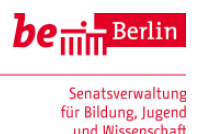

#### **1. Arbeiten mit Textverarbeitungsprogrammen**

Textverarbeitung ist vermutlich immer noch die am häufigsten genutzte Anwendung von Computern. Oftmals besitzen die Schüler/innen hier Vorkenntnisse, die systematisiert und vertieft werden können. Das Thema eignet sich, um Grundkenntnisse in der Tastaturbedienung, aber auch die grundsätzliche Nutzung von Computerprogrammen (z. B. Öffnen, Schließen, Speichern von Dateien) zu erwerben bzw. zu vertiefen. Die Schüler/innen lernen Grundlagen wie Schriftformatierung, Gliederung von Texten in Absätze, Absatzformatierung, Erzeugen von Kopf- und Fußzeilen sowie von Titelblättern, Nutzung der Rechtschreibprüfung, Einbinden von Grafiken usw.

Es ist wichtig, dass die Schüler/innen diese Formatierungsmöglichkeiten möglichst selbst entdecken, da sie sonst nicht in der Lage sind, mit neuen Programmversionen oder anderen Programmen selbständig umzugehen. So ist es nicht sinnvoll, alle Elemente der Menüleiste nacheinander auszuprobieren und zu beschreiben, sondern abhängig von der Aufgabenstellung die passenden Elemente zu finden und anzuwenden. Reine Abschreibübungen sind zu vermeiden. Im Idealfall erarbeiten sich die Schüler/innen die Elemente anhand des Projektthemas. Damit werden eine hohe inhaltliche Motivation und eine einheitliche Zielorientierung sichergestellt. Eine Zusammenarbeit mit anderen Unterrichtsfächern ist auch hier empfehlenswert.

Projektunabhängige Unterrichtsstunden können sinnvoll, sollten aber nicht die Regel sein. In diesen Stunden lernen die Schüler/innen ggf. den Umgang mit von der Lehrkraft ausgewählten Elementen kennen, um sie in ihr Projekt einzubinden. Die Auswahl der Elemente resultiert aus dem bisherigen Unterrichtsverlauf bzw. dem Projekt. So ist für eine Klassenzeitung die Absatzgestaltung in Spalten relevant, für ein Plakat eher das Einbinden von Grafiken.

Optional können fortgeschrittene Gestaltungsmöglichkeiten von Texten thematisiert werden, z. B. Formeleditor, das Erstellen von PDF-Dokumenten, Inhaltsverzeichnisse, Aufzählungszeichen, Formatvorlagen, Gliederung von Seiten mit Hilfe von Tabellen und korrektes Zitieren. Der Zugang zu diesen Bereichen sollte sich im Idealfall aus dem thematischen Schwerpunkt ergeben. So ist für eine Facharbeit das korrekte Zitieren bedeutsam. Abhängig vom Thema sind Tabellen einzubinden. Das Erstellen eines PDF-Dokuments kann relevant sein, wenn die Arbeit per E-Mail versendet oder im Internet publiziert wird.

Die oben genannten Gestaltungsmöglichkeiten eignen sich auch als Themen für Schülerkurzvorträge (zur Binnendifferenzierung). Die Vorträge können den Mitschüler(inne)n wertvolle Impulse für die Gestaltung ihres Projektthemas liefern.

#### **Mögliche Unterrichtsprojekte bzw. -produkte:**

- Klassenzeitung, Facharbeit, Aufsatz, Tagebuch, Brief, Protokoll mit Grafiken, Plakat, Interview, Buch- oder Filmbesprechung usw. (s. o.)
- Projekt "Das kleine Fabelbuch" www.cornelsen.de/classinabox/1.c.1623524.de 23 Fabeln liegen unformatiert mitsamt Einleitungstext vor; Produkt: Buch mit "professionellem" Aussehen, Inhalte: Formatvorlagen, Gliederung, Kopf- und Fußzeilen, Inhaltsund Stichwortverzeichnis, Quellenangaben in Fußnoten, eine Anbindung an den Deutschunterricht ist gut möglich.
- Schulzeitung mit einem Textverarbeitungsprogramm erstellen; Layouten, Verteilen in den Klassen und am Tag der offenen Tür,

Empfohlene Software : Open Office, Libre Office

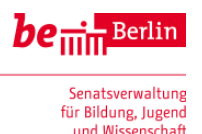

#### **2. Arbeiten mit Grafikprogrammen**

Eine weitere Art der Darstellung von Informationen neben der Schrift sind Bilder. Bei der Gestaltung eines Textes erhöhen Bilder die optische Wirkung. Anknüpfend an Erfahrungen mit Bildern und Grafiken aus der Grundschule können Zeichen- und Grafikprogramme im ITG-Unterricht verwendet werden.<sup>2</sup> Dabei ist die Kompetenz zu entwickeln, Bildformate zu erkennen und korrekt mit passenden Programmen bearbeiten zu können. Zunächst (Einschlüssel-Standard des RLP) genügt die Bearbeitung von Pixelgrafiken (Kopieren, Beschneiden, Skalieren). Beim Vergrößern eine Pixelgrafik werden neue Pixel hinzugefügt, die aus den bestehenden Pixeln konstruiert werden. Somit wirkt das Bild ab einer gewissen Größe unscharf. Beim Verkleinern werden Pixel entfernt bzw. miteinander verschmolzen. Dabei werden Bildinformationen unwiderruflich gelöscht.

Im weiteren Verlauf können auch die Unterschiede zwischen Pixel- und Vektorgrafik herausgearbeitet werden (Zweischlüssel-Standard). Beim Vergrößern von Bildinhalten erkennen die Schüler/innen den qualitativen Unterschied zwischen beiden Formaten. So lässt sich beispielsweise ein Kreis in pixelorientierten Malprogrammen nach dem Vergrößern nicht mehr als Kreis ausschneiden und verschieben, da die Pixel nicht mehr "wissen", dass sie einen Kreis bilden ("Treppeneffekt"). In der Vektorgrafik aber bleibt die Form des Kreises als elementarer Teil des Bildes bestehen, da nur Form, Größe, Art und Position des grafischen Bildes gespeichert werden. Außerdem ist der Speicherplatzbedarf der Vektorgrafik weitaus geringer.

Die Schüler/innen beschreiben die Eignung der Grafikprogramme für bestimmte Einsatzzwecke. Pixelgrafiken werden für Malprogramme, Fotobearbeitung und Scannerprogramme verwendet; Vektorgrafiken bei Konstruktionen (CAD), Diagrammen und Übersichten.

Aus informatischer Sicht ist die Unterscheidung von Dateiformaten bedeutsam. Verschiedene Grafikprogramme speichern Bilder in verschiedenen Grafikformaten. Für die Nutzung des Internets, das Versenden von Bildanhängen bei E-Mails und das Einbinden von Bildern in Texten ist wichtig, die Speicherintensität von Bilddateien zu kennen. Zur Lösung dieses Problems sind verschiedene Kompressionstechniken von Daten entwickelt worden.

In diesem Unterrichtsabschnitt ist auch die Vermittlung und Entwicklung ästhetischer Kompetenzen relevant. Nützlich kann sich eine Zusammenarbeit mit dem Kunstunterricht erweisen. Für die Gestaltung von Grafiken mit dem Computer ist eine sorgfältige Planung abhängig vom Zweck wichtig (vgl. [CON], S. 44):

"Damit das Bild sein Ziel (in Form der optischen Wirkung) erreicht, sollte man für die Gestaltung einige Fragen klären:

- Für welchen Zweck ist die Grafik? (Einladung zum Geburtstag, Präsentation einer Physikaufgabe, Poster für eine Schuldiskothek, …)
- Welche Wirkung soll erzielt werden? (Überzeugung (Werbebilder), Freude (Einladung), Nachdenklichkeit (soziale Bilder),…)
- Ist ein Schwarzweißbild oder ein Farbbild wirkungsvoller?
- In welchem Format soll das Bild gespeichert werden?"

l,

Ein anderer Aspekt dieses Unterrichtsabschnitts sind Lizenzprobleme im Umgang mit Bildern (und Filmen) aus dem Internet. Für den Unterricht empfiehlt es sich, exemplarisch flickr.com als eine Plattform mit einzubeziehen, auf der man Creative-Commons-lizenzierte Bilder herunterladen kann.

<sup>2</sup> Falls die Zeit für den umfangreichen Umgang mit Grafikprogrammen nicht ausreicht, ist auch eine Einbettung des Themas in die Arbeit mit Textverarbeitungs- und/oder Präsentationsprogrammen denkbar.

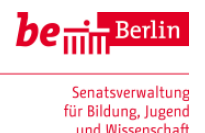

Eine Vertiefung des Themas bietet der fünfminütiger Film "NDR nutzt Creative Commons" (http://www.ndr.de/fernsehen/sendungen/zapp/media/cc250.html). Methodisch kann die Arbeit mit Grafikprogrammen innerhalb dieses Moduls in alle anderen Inhalte (Textverarbeitung, Präsentation, Tabellenkalkulation) integriert werden.

Zusätzliche Informationen und Unterrichtsvorschläge zum Thema "Digitale Bilder" findet man unter http://bildungsserver.berlin-brandenburg.de/digit\_bilder.html.

Mögliche Unterrichtsprojekte bzw. -produkte:

- Flyer und Plakate für Partys, Veranstaltungen und Aktivitäten entwerfen
- Gestalten von CD-Cover
- Skizzen und Zeichnungen anfertigen (Schalt- und Ablaufpläne, Versuchsaufbauten usw.)
- Gestaltung von maßstabgerechten Raumplänen mit Vektorgrafiken

Empfohlene Software: Gimp, Inkscape, IrfanView, Paint

#### **3. Arbeiten mit Präsentationsprogrammen**

In zunehmendem Maß ist es heute wichtig, sich und seine Leistungen gut zu präsentieren. Für Schüler/innen sind mit dem Beamer vorgeführte Präsentationen ein wichtiges Werkzeug beim Halten von Referaten. Die Bedeutung wird durch neue Prüfungsformen, z. B. die Präsentationsprüfung im MSA, noch verstärkt. Die Schüler/innen erlernen nicht nur die technische Bedienung einer Präsentationssoftware, sondern erwerben auch Kompetenzen, was eine "gute Präsentation" ausmacht, u. a.:

- Analyse der Ziele der Präsentation (z. B. Teilnehmer informieren und/oder überzeugen)
- Analyse der Zielgruppe (z. B. Schulklasse, Lehrkräfte) inkl. Berücksichtigung der Vorkenntnisse
- Planen und Strukturieren der darzustellenden Inhalte
- Aspekte der Durchführung einer Präsentation
- Auswertung der Wirkung einer Präsentation

Als mögliche Einführung hält die Lehrkraft z. B. eine eigene allgemeine Präsentation zum Thema "Was ist eine gute Präsentation?". Dabei werden Vorteile Software-gestützter Präsentationen gegenüber anderen Darstellungshilfen gezeigt. Außerdem wird demonstriert, dass Folien allein noch keinen guten Vortrag ausmachen, sondern lediglich als "Stütze" dienen!

Im weiteren Verlauf erwerben die Schüler/innen sichere Grundkenntnisse im Umgang mit Präsentationssoftware, z. B.

- Öffnen und Bearbeiten einer vorhandenen Präsentation
- Anlegen einer eigenen Präsentation
- Erzeugen und Duplizieren von Folien
- Umgang mit Foliensortierung
- Einsatz einer Masterfolie
- Zuweisen und Selbsterstellen eines Layouts
- Einbinden von Grafiken, Tabellen, Diagrammen, Hyperlinks, Audio- und Videodateien
- Erzeugen von einfachen Effekten, Animationen und Folienübergängen
- Gebrauch des Hilfesystems und des automatischen Zwischenspeicherns
- Starten und Steuern der Präsentation
- Sichern und Konvertieren der Präsentation in unabhängigen Formaten (z. B. PDF)

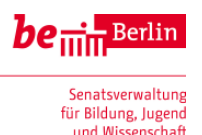

Abhängig von der verwendeten Software kann den Schüler/innen eine kurze Anleitung in elektronischer oder gedruckter Form ausgehändigt werden (siehe z. B. FREIB, Modul 5, skript\_praesentation\_7\_8.odt und skript\_effekte\_7\_8.odt für Open Office Impress). Meistens entdecken die Schüler/innen die Funktionen der Software lieber durch Ausprobieren als durch Lesen und fragen bei Problemen die Lehrkraft. Diese sollte das zulassen, aber bei den Hilfestellungen auf das Skript verweisen.

Es ist sinnvoll, dass die Schüler/innen in Gruppen eine "Abschlusspräsentation" – ähnlich wie später im MSA – zu einem Thema ihrer Wahl erstellen. Wenn es die Organisation der Schule zulässt, lohnt sich ein "Präsentationstag" zum Ende der Unterrichtseinheit. An diesem Tag haben alle Gruppen die Gelegenheit, ihre Präsentation vor den Mitschülern der Lerngruppe und der Lehrkraft zu halten. Die Kooperation mit einem anderen Unterrichtsfach bietet sich wieder an. Jedes Unterrichtsfach enthält genügend Themen, die für eine Präsentation geeignet sind. Sollte eine Kooperation nicht möglich sein, gibt es eine Menge anderer Themenfelder (vgl. KLETT 1, S. 36 f. und KLETT 2, S. 36 f.), z. B.:

- Vokabelkärtchen
- Vorstellen der Bundesländer (oder Staaten Europas, Kontinente)
- Schuljahr-CD (Aktivitäten der Schule im Laufe eines Schuljahres)
- Virtuelle Schulhausführung (z. B. zur Veröffentlichung auf der Homepage)

Nachdem die Schüler/innen Grundkenntnisse im Umgang mit der Präsentationssoftware erworben haben, ist das Aufstellen von Tipps zur Gestaltung einer Präsentation wichtig (vgl. z. B. [CON] S. 67 oder http://www.kreisgymnasium-neuenburg.de/unterricht/itg/tipps-fuergute praesentationen-mit-powerpoint mit Beispielen für gute Folien). Ein Beispiel für eine solche Checkliste, die maximal 2 Seiten lang sein sollte, befindet sich in der Anlage 2. Alternativ oder zusätzlich lässt sich ein Plakat mit den gröbsten Fehlern entwickeln, die beim Erstellen einer Präsentation auftreten können.

Die Integration fremder Materialien in das eigene Produkt beinhaltet Themenfelder aus dem Modul ITG 3 (Informationsbearbeitung), z. B. Einschätzen, Bewerten und Filtern von Informationen aus dem Netz unter Berücksichtigung des Urheberrechts.

Die Bewertung der Präsentation hat für die Schüler/innen eine besondere Funktion. Die Beurteilung ist eine Anerkennung ihrer eigenständigen Erarbeitung und der selbst gestalteten Darstellung ihrer Ergebnisse. Die Einbindung der Schüler/innen in den Bewertungsprozess, z. B. zum Erstellen der Bewertungskriterien, aber auch bei der Bewertung selbst, ist an dieser Stelle gut zu realisieren.

Die Bewertungskriterien sollten sich an den Beobachtungsbereichen der Präsentationsprüfung im MSA orientieren:

- Medien und Medieneinsatz
- Strukturierung der Darstellung
- Fachliches Können
- Zusammenarbeit in der Gruppe
- Auftreten / kommunikative Kompetenz

Genauere Informationen zur Bewertung und ein Bewertungsbogen stehen in der Handreichung zur Präsentationsprüfung im mittleren Schulabschluss: "Prüfung in besonderer Form", Senat für Bildung, Jugend und Sport Berlin, Landesinstitut für Schule und Medien 2005, Rubrik MSA unter http://www.berlin.de/sen/bildung/bildungswege/schulabschluesse/.

In der Anlage 3 befindet sich exemplarisch ein Beobachtungsbogen für Schüler/innen. Mit diesem können die Zuhörer die Präsentation anderer Schüler/innen bewerten. Die Kriterien können gemeinsam mit der Lerngruppe erarbeitet werden und orientieren sich an der Check-

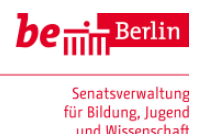

liste mit "Tipps zur Gestaltung einer Präsentation". Da es für den Einzelnen schwierig ist, alle Aspekte zu beobachten, ist eine Aufteilung in Gruppen sinnvoll. Die Gruppenmitglieder konzentrieren sich dabei auf einzelne Aspekte.

Eigene Produkte sind nur dann universell einsetzbar, wenn sie unabhängig vom Erstellungsprogramm lauffähig sind. Deshalb sollten die Schüler/innen wissen, wie sie ihr Endprodukt in ein programmunabhängiges Format (in der Regel PDF) umwandeln können.

Die Entscheidung für eine bestimmte Präsentationsform ist eine wesentliche Kompetenz, die in diesem Unterrichtsabschnitt gefördert wird. Zweck des Präsentationsprogramms ist es, einen Vortrag zu unterstützen. Schwierigkeiten und Nachteile sind zu thematisieren, z. B. (vgl. [HAND\_CON, S. 54]):

- Die Sachinhalte werden "geschreddert".
- Die Aufmerksamkeit der Zuhörer sinkt, wenn die Folien als Kopie zur Verfügung gestellt werden.
- Folien haben oft eine geringe Informationstiefe.
- Bei multimedial überladenen Folien werden die Sachinhalte verdeckt.
- Die häufige Aufzählung mit Spiegelstrichen verschleiert oft den inneren Zusammenhang.

Zusätzliche Aspekte sind die Gleichförmigkeit vieler Präsentationen und eine Abhängigkeit von der Technik (Beamer in Kombination mit Laptop, verschiedene Versionen der Software, mangelhafte Verdunklungsmöglichkeiten). Diese Liste kann im Unterricht erarbeitet und erweitert werden, nachdem erste Erfahrungen mit Präsentationssoftware stattgefunden haben.

Die Nützlichkeit der Informationsvermittlung mit einer Präsentationssoftware kann in diesem Zusammenhang verglichen werden mit anderen elektronischen oder nicht elektronischen Formen (Plakat, MindMap, Comic, Flipchart, Pinnwand, Interaktives Whiteboard, HTML usw.). Für die Abschlusspräsentation ist es den Schülerinnen und Schülern je nach Unterrichtsschwerpunkt zu erlauben, andere Präsentationsformen zu wählen.

Empfohlene Software: Open Office, Libre Office, Prezi

#### **4. Arbeiten mit Tabellenkalkulationsprogrammen**

Zum Erfassen, Auswerten und Visualisieren von zahlenmäßigen Zusammenhängen ist die Tabellenkalkulation ein geeignetes und häufig verwendetes Hilfsmittel. Die Aufgabenstellungen kommen meistens aus Bereichen, in denen mathematische Beziehungen auftreten. Im Vergleich zu Textverarbeitung und Präsentationsprogrammen sollte dieser Themenbereich zeitlich weniger stark gewichtet werden.

Für den Unterricht ergeben sich folgende inhaltliche Schwerpunkte:

- Aufbau eines Tabellenblattes mit Zeilen und Spalten als Adresse zur räumlichen Anordnung von Daten
- Zelle als Einheit mit Typ (Text, Zahlenwert, Datum usw.) als möglicher Inhalt
- Zusammenfassung von Zellen zu Zellbereichen
- Formatieren von Zellen und Zellbereichen
- einfache Rechenvorschriften (Formeln) und Funktionen (z. B. Summe, Mittelwert) unter Verwendung von Zelladressen
- Unterscheidung zwischen relativen und absoluten Zellbezügen
- Erstellen von Diagrammen/Grafiken mit verschiedenen Darstellungstypen
- Einbindung von Kalkulationstabellen in Texte

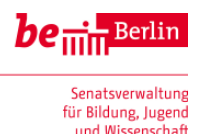

Aus informatischer Sicht ist die Verwendung von typischen Datentypen wie "Text" und "Zahl" in Zellen interessant. Oftmals folgt die Notwendigkeit der Unterscheidung aus unerwünschten automatischen Formatierungen des Systems. Weitergehende Betrachtungen ergeben sich aus den verschiedenen Formatierungsmöglichkeiten für Zahlen, z. B. hinsichtlich der angezeigten Nachkommastellen.

Die Notwendigkeit der Benutzung eines Tabellenkalkulationsprogramms erschließt sich nur, wenn gleiche Berechnungen mit unterschiedlichen Werten mehrmals durchgeführt werden sollen. In diesem Zusammenhang ist auch der Unterschied zu einer Tabelle in einer Textverarbeitung zu erkennen. Durch die Verwendung von Zelladressen anstelle von festen Zahlenwerten führt die Formulierung von Formeln zu einer flexiblen Reaktion auf Veränderungen der Eingangsdaten. Die Schüler/innen arbeiten dabei zum ersten Mal mit rechnerspezifischen mathematischen Operatoren (+, –, \*, /). Formeln lassen sich für weitere Berechnungen auf andere Zellbereiche übertragen. Dabei bleibt die mathematische Struktur erhalten, aber die Zelladressen passen sich der neuen Umgebung an (relativer Zellbezug).

Anwendungen finden sich im Bereich der Simulation und Prognose. Eine Kooperation mit den Fächern Mathematik, Geografie, Physik, Chemie oder Biologie ist wünschenswert:

- Kostenplanung und Abrechnung einer Klassenfahrt
- Taschengeldverwaltung
- Sparplan für Konto bei der Bank (Zinsberechnungen)
- Protokolle von Experimenten
- Auswertung der Bundesjugendspiele
- Auswertung von Wetterdaten
- Kalkulation und Verwaltung des Verkaufs von Schulutensilien (T-Shirts, Aufkleber usw.), vgl. Arbeitsblätter in Anlage 4
- Auswertung und Visualisierung von Daten des Fördervereins für die Jahreshauptversammlung (Einnahmen, Ausgaben, Mitgliederentwicklung usw.)
- Erstellen von Rechenübungen für jüngere Schüler/innen
- Simulation von Würfelexperimenten (Statistik und Wahrscheinlichkeitsrechnung)

### **Modul ITG 3 Informationsbearbeitung**

Das Modul beinhaltet die Methoden und Verfahren der Gewinnung und Gewichtung von Sachinformationen und Veranschaulichungen sowie ihre Integration in eigene Arbeiten, welche in der Regel mit Unterstützung von Standardsoftware (vgl. Modul ITG 2) entstehen. Die Basiskompetenzen sollten integrativ beim Erstellen eines eigenen Schülerprodukts (Text, Präsentation) erworben werden.

Häufig suchen Schüler/innen Informationen sofort im Internet, ohne Bücher und andere Printmedien zu berücksichtigen. Themenabhängig kann die Lehrperson geeignete Bücher zur Verfügung stellen oder im Rahmen einer Exkursion mit der Lerngruppe die Schulbibliothek oder eine öffentliche Bibliothek besuchen. In Absprache unterstützen Bibliotheken die selbständige Bearbeitung von Aufgaben durch die Schüler/innen, indem sie Medien zur Verfügung stellen und Unterstützung bei der Recherche leisten. Auch an dieser Stelle bietet sich die Kooperation mit anderen Unterrichtsfächern an.

Für die Recherche mit dem Internet sind eine Reihe von Kompetenzen wichtig:

- technische Kompetenzen (Umgang mit Dateien, Kopieren zwischen Anwendungsprogrammen, Browserbedienung, Umgang mit Suchmaschinen)
- Suchstrategien
- kritischer Umgang mit Informationen
- Strukturieren und Weiterverarbeiten von Informationen.

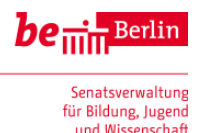

Kinder und Jugendliche stehen Suchmaschinen häufig unkritisch gegenüber. Laut JIM-Studie 2007, S. 48. http://www.mpfs.de/fileadmin/JIM-pdf07/JIM-Studie2007.pdf stimmen 40 % der 12- bis 13-Jährigen der Aussage "Was im Internet steht, hat vorher jemand auf die Richtigkeit überprüft" voll und ganz bzw. weitgehend zu. Im Internet ist es oft schwierig, die Qualität und Glaubwürdigkeit von Informationen zu überprüfen. Bei der Recherche drucken Schüler/innen oft sinn- und wahllos Internetseiten mit meist nicht altersgemäßen, teilweise auch hoch wissenschaftlichen Texten aus. Die Vorgabe von Kriterien zur Beurteilung von Internetquellen sind hilfreich (vgl. Beispiel in 5).

Die großen bekannten Suchmaschinen sind nicht für Schüler/innen konzipiert. Kindgerechte Suchmaschinen sind übersichtlicher gestaltet (große Schrift, eindeutige Beschriftung) und suchen nur in einer so genannten "whitelist" von Internetseiten, die für Kinder geeignet sind. Eine kommentierte Linkliste zu entsprechenden Lernportalen und Suchmaschinen findet man auf dem Bildungsserver unter http://bildungsserver.berlin-brandenburg.de/suchen-undfinden0.html. Umfangreiche Materialien zur Recherche im Internet, u. a. zum Gebrauch von Suchmaschinen, stehen unter http://www.lehrer-online.de/recherchieren.php.

Zunehmende Bedeutung bei der Recherche im Internet hat die weltweit größte Wissensdatenbank Wikipedia. In Kooperation mit Wikimedia Deutschland e.V. informiert Klicksafe – die EU-Initiative für mehr Sicherheit im Netz – auf http://www.klicksafe.de/themen/suchenrecherchieren/wikipedia/ über das Angebot und verschiedene Nutzungsmöglichkeiten der deutschsprachigen Wikipedia. Bezüglich der Einschätzung von Wikipedia-Artikeln werden dort die Aspekte Verlässlichkeit und Qualitätskriterien thematisiert. Auch das Programm "Wikimedia macht Schule" unterstützt Schüler/innen und Lehrkräfte beim gezielten Einsatz von Wikipedia (siehe http://www.wikimedia.de/wiki/Schulprojekt). Es ist den Schüler/innen zu verdeutlichen, dass Wikipedia oft nicht als einzige Informationsquelle für ein Thema ausreichend ist, sondern nur einen allgemeinen Überblick liefert. Für weiterführende Informationen bietet jeder Wikipedia-Artikel ein Quellenverzeichnis und weiterführende Links an.

Eigene Schülerprodukte enthalten häufig Bilder aus dem Internet. Die meisten Bilder darf man sich problemlos ansehen; die Weiterverwendung aber ist zu problematisieren. Grundsätzlich müssen in jeder Schülerarbeit die Bildquellen angegeben werden. Wird die Arbeit im Internet publiziert, ist i. d. R. eine Einwilligung des Urhebers einzuholen. Eine Bildersuche über die gängigen Suchmaschinen wie Google wird zu den meisten Themen hinreichend viele Ergebnisse liefert. Eine genaue, detaillierte Suche über Einstellungsvarianten (Größe, Typ, Erstellungsdatum) und die Möglichkeiten der alternativen Bildersuche mit Flickr und Picasa können thematisiert werden. Auch mit Google kann gezielt nach Bildern mit freien Nutzungsrechten gesucht werden. Die Suchoption versteckt Google in seiner erweiterten Bildsuche unter dem Punkt Nutzungsrechte. Hier können Nutzer einstellen, dass nur Bilder gefunden werden, die zur Wiederverwendung, kommerziellen Nutzung, Wiederverwendung mit Veränderungen oder kommerziellen Nutzung mit Veränderungen gekennzeichnet sind.

Es ist darauf zu achten, dass Schüler/innen die gefundenen Informationen nicht achtlos in ihre Arbeiten kopieren, sondern neu strukturieren und weiterverarbeiten. Die Gedanken oder Worte eines anderen als die eigenen auszugeben, indem man sie unkommentiert übernimmt, ist nicht zulässig. Hinweise zum korrekten Umgang mit Quellen findet man z. B. in der Handreichung zur 5. PK im Abitur im Kap. 7.7 (http://www.berlin.de/imperia/md/content/sen-

bildung/bildungswege/schulabschluesse/handreichung\_5pk.pdf).

Weitere Basiskompetenzen dieses Moduls beinhalten die Einsicht und das Beachten relevanter Formen des Urheberrechts sowie das Kennen und Nutzen urheberrechtsfreien Materials.

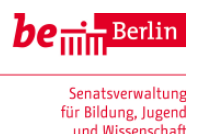

Unter dem Schlagwort "Web 2.0" versteht sich die Entwicklung des Internet zum "Mitmach-Netz", in dem jeder Nutzer leicht eigene Inhalte veröffentlichen und mit anderen Nutzern austauschen kann. Durch das Anbieten oder Herunterladen von Dateien können schnell Urheber- oder Persönlichkeitsrechte verletzt werden. Diese werden im Internet in zunehmenden Maßen rigoros verfolgt. Abmahnungen, Unterlassenserklärungen oder Schadenersatzforderungen sind die Folge. Die Schüler/innen sollten anhand von Beispielen Grundzüge des Urheberrechts (Was darf ich? Was darf ich nicht?) kennen. Außerdem ist ein Bewusstsein für den Zweck des Urheberrechts zu vermitteln. Leider sind schülergerechte Unterrichtsmaterialen zu diesem schwierigen Thema immer noch selten. Häufig müssen sich Lehrer/innen selbst Kenntnisse verschaffen.

Das Zusatzmodul "Nicht alles, was geht, ist auch erlaubt" der EU-Initiative "klicksafe" (vgl. Kreutzer, Rack, Fileccia, 2011) bietet Informationen für Lehrer/innen und methodischdidaktisch kommentierte Arbeitsblätter für Schüler/innen im Umfang von ca. 8 Unterrichtsstunden. Hier werden u. a. die rechtlichen Grundlagen zur Veröffentlichung von Fotos, das Modell Creative Commons, Reaktionen auf Abmahnungen, Zitatrecht, rechtliche Nutzung von Videoportalen, technische und rechtliche Aspekte von Streaming und Embedding mit zahlreichen Beispielen thematisiert.

Die Unterrichtsmaterialien der Initiative RESPE©T COPYRIGHTS

(http://www.respectcopyrights.de) bereiten für Schüler/innen verschiedener Jahrgangsstufen wesentliche Inhalte rund um die Themen Urheberrecht, geistiges Eigentum und Raubkopieren auf. Die drei Bausteine A-C richten sich an verschiedene Altersgruppen:

- Baustein A "Comic-Geschichte": Klassenstufe 3-6
- Baustein B "Urheberrecht": Klassenstufe 7-10
- Baustein C "Wert und Werte": Klassenstufe 11-13

Jeder Baustein besteht aus Schülerblättern mit konkreten Aufgabenstellungen und Lehrerblättern mit methodisch-didaktischen Hinweisen und Anregungen für weiterführende Aufgaben und angrenzende Themen. Für den ITG-Unterricht ist der Baustein B geeignet. Das Material beinhaltet insbesondere ein Rollenspiel, in dem sich Jugendliche mit ihrer eigenen Haltung zum illegalen Kopieren von Medien befassen. In verschiedenen Rollen (Kinobesitzer, Nachwuchsschauspielerin, Internetexperte, "Raubkopierer", "chronisch pleiter" Schüler) werden typische Positionen erarbeitet. Es ist zu beachten, dass RESPE©T COPYRIGHTS eine Initiative von Filmtheatern und Filmverleihern ist.

Beachtenswert ist auch das Online-Quiz von Klicksafe zu Rechtsfragen in der digitalen Welt: http://www.klicksafe.de/qz/quiz02/\_project/index.html.

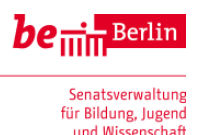

### **Modul ITG 4 Leben mit vernetzten Systemen**

Für Jugendliche sind Soziale Netzwerke ein zentraler Aspekt der Internetnutzung. Laut der JIM-Studie 2012 (vgl mpfs, 2012) zählen Online-Communities neben Suchmaschinen und Videoportalen zu den drei am häufigsten ausgeübten Anwendungen im Internet und werden von insgesamt 78 Prozent der 12- bis 19-Jährigen zumindest mehrmals pro Woche genutzt. 57 Prozent besuchen die eigenen oder fremden Profile im Netzwerk sogar täglich. Dabei bezieht sich die Nutzung Sozialer Netze mittlerweile fast ausschließlich auf Facebook. Dort sind 81 Prozent der Jugendlichen aktiv. Viele haben – leider immer noch – eine sehr nachlässige Einstellung zu den Datenspuren, die sie im Internet hinterlassen. Zwar schützen laut JIM-Studie inzwischen 87 Prozent der Nutzer von Communities ihre Profildaten mit der Privacy-Option vor einem öffentlichen Zugriff (im Vergleich zu 2011 ein Anstieg um acht Prozentpunkte), aber da gleichzeitig die durchschnittliche Anzahl der so genannten Freunde stetig steigt, ist die Sensibilität für Privatheit relativ zu bewerten.

Zwar überwiegen die positiven Erfahrungen Jugendlicher im Internet, doch viele haben auch Beleidigungen, Belästigungen und weitere negative Erfahrungen mit anderen Nutzern erlebt. **Cyber-Mobbing** ist längst ein Alltagsphänomen für viele Jugendliche geworden. Der Mangel an Kenntnissen und Erfahrungen mit diesem Alltagsphänomen erschwert häufig den sachgerechten Umgang mit diesem neuen Problem. Der ITG-Unterricht bietet – ggf. im Rahmen eines Projekttags in Kooperation mit Kollegen anderer Fächer (Ethik, Deutsch, Sozialkunde) und externen Fachreferenten – Chancen der pädagogischen Intervention und Prävention. In dieser Kooperation haben ausgebildete Informatik- und ITG-Lehrkräfte das Know-How, um die technischen Aspekte des Themas angemessen zu berücksichtigen. Insofern ist eine Unterrichtsreihe zum Thema Cyber-Mobbing im ITG am richtigen Ort.

#### **Mögliche Ziele einer Unterrichtsreihe**

- 1. Mitgefühl für das Leiden der Opfer von Cyber-Mobbing vermitteln;
- 2. Jugendlichen die Möglichkeit bieten, das Wesen des Phänomens Cyber-Mobbing zu begreifen;
- 3. Jugendlichen die Möglichkeit bieten, mit aktuellen Strategien im Kampf gegen Cyber-Mobbing vertraut zu werden;
- 4. Jugendliche darin zu unterstützen, gegen Cyber-Mobbing anzugehen, wenn es erst einmal geschehen ist;
- 5. Jugendliche zu unterstützen, Cyber-Mobbing zu verhindern.

#### **Möglicher Ablauf einer Unterrichtsreihe**

- 1. Einstieg mit einem Fallbeispiel
- 2. Definition (Mobbing, Bullying, Cyber-Mobbing)
- 3. Folgen (Was erleben die Opfer?)
- 4. Ursachen (Warum machen die Täter das?)
- 5. Was ist zu tun, um gegen eine Attacke vorzugehen? Recht und Gesetz (Welche Strafen drohen dem Täter?)
- 6. Prävention (Wie können wir Cyber-Mobbing vorbeugen/verhindern?)

Das Zusatzmodul "Was tun bei Cyber-Mobbing?" der EU-Initiative "klicksafe" (vgl. Rack/Fileccia/Melzer/Meisel, 2012) orientiert sich an dieser Gliederung und bietet zahlreiche Hilfestellungen und Materialien, mit denen zentrale Fragen rund um das Thema "Cyber-Mobbing" im Unterricht bearbeitet werden können.

Das Medienpaket "Netzangriff" der Polizeilichen Kriminalprävention besteht aus einer DVD und einem beigelegten Filmbegleitheft. Dieses ist für den Einsatz im Schulunterricht entwickelt worden. Im Mittelpunkt steht ein 45-minütiger Jugendkrimi des SWR, in dem deutlich

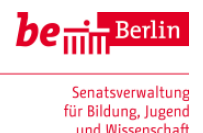

wird, dass Cyber-Mobbing nicht nur moralisch verwerflich, sondern auch illegal ist, weil damit die Straftatbestände der Beleidigung, üblen Nachrede oder Verleumdung erfüllt sein können, mit entsprechenden strafrechtlichen Folgen. Dafür stehen Arbeitsmaterialien (Workshop-Module) zum Download bereit

(unter http://www.polizei-beratung.de/medienangebot/details/form/7/91.html).

Umfangreiche Informationen und Materialen finden sich auf dem Bildungsserver Berlin-Brandenburg (http://bildungsserver.berlin-brandenburg.de/cyber-mobbing.html) und in der Materialsammlung zu einer Fortbildung der Berliner Multiplikatoren für Informatik (unter http://wvs2.be.schule.de/Cyber-Mobbing).

Hinweise zur Integration des Themas **Datenschutz** in den Unterricht:

Ohne pädagogischen Zeigefinger werden die Schüler/innen im Online-Planspiel "Datenschutz 2.0" (http://planspiel.be.schule.de) mit denkbaren Szenarien aus ihrer "Web-Lebenswelt" konfrontiert und erfahren dabei exemplarisch, welche Datenspuren sie wo hinterlassen und wer auf diese Daten zugreifen kann. Rollenbeschreibungen sorgen dafür, dass die Teilnehmenden in einer begrenzten Online-Welt verschiedene Stationen anlaufen, wo sie Online-Aktivitäten vollziehen. Diese Aktivitäten (Chat, Forum, Online-Communitys, E-Mail, Videoplattform, WebShop, Spiele etc.) hinterlassen verschiedene Datenspuren, die in der auf die Spielphase folgenden Auswertungsphase den Rollenbeschreibungen entsprechend ausgewertet werden. Die Auswertungsphasen haben den Charakter von Falllösungen. Insgesamt kann durch den Spielcharakter ein hohes Maß an Motivation erreicht werden. Alle Rollen sind online beschrieben und didaktisch kommentiert. Das Planspiel versteht sich als ein möglicher Bestandteil einer Unterrichtseinheit zum Thema Datenschutz (vgl. auch Dietz/ Oppermann, 2011).

Die Unterrichtseinheit beginnt mit der Frage "Wer weiß was über mich im Internet?" Die Schüler/innen erhalten ein Arbeitsblatt bestehend aus drei Aufgaben (siehe Anlage 7 und http://planspiel.be.schule.de/material\_aktuell/begegnung.pdf).

In der 1. Aufgabe sollen sie herausfinden, was über eine bestimmte Person (z. B. zufällig bestimmter Mitschüler des Kurses/der Klasse, Person des öffentlichen Lebens, Schulleitung) im Internet steht. Die Schüler/innen sammeln die gefundenen Informationen über die Zielperson unter Angabe der Quellen in einem Steckbrief.

Die 2. Aufgabe handelt von der Frage, welche der gefundenen Daten bei einer Veröffentlichung im Internet "problematisch" sind. Die Antworten der Schüler/innen können z. B. auf einer Online-Pinnwand (z. B. Wallwisher, vgl. http://www.wallwisher.com) veröffentlicht und in einer anschließenden Diskussion im Plenum analysiert werden. Erfahrungsgemäß gibt es innerhalb der Klasse verschiedene Meinungen darüber, welche Daten "problematisch" sind. Die Diskussion motiviert die Unterscheidung von personenbezogenen und nicht personenbezogenen Daten.

Diesen Unterschied präzisiert in der 3. Aufgabe die Bearbeitung des AB 1: "Personenbezogene Daten" aus der Klicksafe-Broschüre "Ich bin öffentlich ganz privat – Datenschutz und Persönlichkeitsrechte im Web (Rack, Fileccia u.a.; 2012)".

Wesentliches Ziel dieser Phase ist, zunächst anhand konkreter Beispiele ein Problembewusstsein für die Bedeutung von personenbezogenen Daten zu wecken. Die Schüler/innen sollen ein Gefühl dafür bekommen, warum Datenschutz als Schutz des Einzelnen vor dem Missbrauch personenbezogener Daten wichtig ist. Dabei wird ihr Bewusstsein für die eigene Privatsphäre gestärkt.

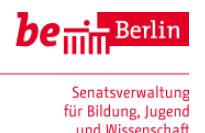

Optional lässt sich die oben beschriebene Doppelstunde auch im Anschluss an das eigentliche Planspiel durchführen. Die Schüler/innen spielen dann unbeeinflusst von Vorkenntnissen zum Thema Datenschutz. Ein Schwerpunkt der Unterrichtsreihe kann an dieser Stelle das Thema "Cyber-Mobbing" sein (siehe oben), denn die Rollen beinhalten entsprechende Anknüpfungen.

Für einen thematischen Schwerpunkt "Datenschutz" empfehlen sich die Materialien der schon weiter oben erwähnten Klicksafe-Broschüre "Ich bin öffentlich ganz privat – Datenschutz und Persönlichkeitsrechte im Web (Rack, Fileccia u.a.; 2012)". Dort wird u. a. eine neunstündige Unterrichtsreihe mit Arbeitsblättern vorgestellt. Die Materialien orientieren sich an Kontexten aus der Lebenswelt und bieten eine methodische Vielfalt. So beobachten die Schüler/innen im Selbstversuch, welche Datenspuren sie täglich hinterlassen. Anschließend werden grundlegende Gesetze zum Datenschutz auf Fallbeispiele aus der Schule plausibel angewandt. Darüber hinaus reflektieren die Schüler/innen, warum Jugendliche viele Daten leichtsinnig veröffentlichen. Im weiteren Verlauf der Reihe erarbeiten sie Tipps zum kontrollierten "Privatdaten-Management" im Internet sowie Handlungsempfehlungen bei konkreten Fällen von Datenmissbrauch.

Abhängig von der Lerngruppe kann auch der thematische Schwerpunkt "Soziale Netze" gewählt werden. Hierfür enthält die Arbeitsheft-Reihe "webcoach" (vgl. Mayer, Dippl, Höhbauer 2012) Sachtexte und zahlreiche Übungen, die von den Schüler/innen im Heft gelöst und auch im Internet ausprobiert werden. Checklisten für sichere Passwörter oder Profileinstellungen sollen ein kompetentes Surfen im Internet fördern. Selbsteinschätzungsbögen zu Cyber-Mobbing oder Internetsucht knüpfen an die Interneterfahrungen der Schüler/innen an. Hinweise für den Unterrichtseinsatz befinden sich im Lehrerband (vgl. Wiemke, 2012).

Wie schon erwähnt, nutzen Schüler/innen fast ausschließlich Facebook als Soziales Netz. klicksafe stellt unter http://www.klicksafe.de/themen/kommunizieren/facebook/materialienzum-schutz-der-privatsphaere-in-sozialen-netzwerken-facebook/ mit verschiedenen Leitfäden zum Schutz der Privatsphäre auf Facebook und ergänzenden Filmen eine umfassende Hilfe für die wichtigsten Sicherheits- und Privatsphäreeinstellungen zur Verfügung.

ı

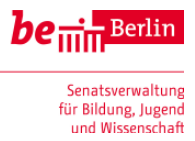

## **Mögliche Aufteilung der Unterrichtsstunden (ein Halbjahr, ca. 36 Stunden)<sup>3</sup>**

| <b>Stunde</b><br><b>Modul</b>     | <b>Inhaltliche</b><br>Schwerpunkte                                                                                                    | Kompetenzbezug:<br>Die Schüler/innen                                                                                                    | Materialien,<br><b>Hinweise</b>                                                                                                    |
|-----------------------------------|----------------------------------------------------------------------------------------------------|----------------------------------------------------------------------------------------------------|----------------------------------------------------------------------------------------------------|
| 2 Std.<br>ITG <sub>1</sub>        | Grundlagen der schuli-<br>schen Rechenanlage,<br>Unterschied zum Einzelplatz-<br>rechner, Anmeldeverfahren<br>mit Benutzernamen und<br>Passwort, Andern des Pass-<br>worts, Bedeutung des Hei-<br>matverzeichnisses, Spei-<br>chern von Dateien, Drucken<br>im Netz                                                                                                    | beschreiben die Wirkung<br>$\qquad \qquad -$<br>von Informatiksystemen<br>als Zusammenarbeit von<br>Geräten (Hardware), Pro-<br>grammen (Software) und<br>Vernetzung<br>beherrschen die Grund-<br>$\blacksquare$<br>funktionen der Inbetrieb-<br>nahme und Außerbetrieb-<br>setzung der Schulrechner,<br>der An- und Abmeldung,<br>des Programmstarts                                                                                                    | - [FREIB] Modul 1<br>Einführung                                                                                                    |
| 2 Std.<br>ITG <sub>1</sub>        | <b>Hardware</b><br><b>EVA-Prinzip</b>                                                                                                    | benennen die Hauptbe-<br>$\qquad \qquad \blacksquare$<br>standteile von Rechenan-<br>lagen und ihre Aufgaben<br>bei der Datenverarbei-<br>tung                                                                                                    | - [CON] S. 11 f.<br>- [FREIB] Modul 4<br>Hardware<br>- Anlage 1<br>- [KON]                                                                                                    |
| ca.<br>8 Std.<br>ITG <sub>2</sub> | Arbeiten mit Textverarbei-<br>tung<br>Finden eines Projektthe-<br>$\overline{\phantom{a}}$<br>mas (Facharbeit, Klas-<br>senzeitung, Bewerbung,<br>), Gruppeneinteilung<br>Zeichen- und Absatzfor-<br>matierung eines vorgege-<br>benen unformatierten<br>Textes (Schriftart, Schrift-<br>größe, Schriftauszeich-<br>nung (fett, kursiv,),<br>Schriftfarbe, Ausrichtung)<br>Grundlagen (Kopieren<br>von Absätzen, Suchen<br>und Ersetzen, Spalten,<br>automatische Recht-<br>schreibprüfung, Sonder-<br>zeichen und Tabulatoren,<br>Einfügen von Tabellen<br>und Bildern)<br>Entwurf der Projektseiten<br>$\qquad \qquad \blacksquare$<br>Erstellen und Gestalten<br>der Projektseiten unter<br>Verwendung weiterfüh-<br>render Formatierungen | analysieren den geplanten<br>$\overline{\phantom{a}}$<br>Verwendungszweck eines<br>Textes und planen ein<br>passendes Layout<br>erstellen Texte und forma-<br>$\blacksquare$<br>tieren sie unter Verwen-<br>dung vorgegebener Lay-<br>out-Formate für Zeichen,<br>Absätze und Seiten,<br>erstellen Kopf- und Fuß-<br>$\overline{\phantom{a}}$<br>zeilen sowie Titelblätter,<br>bewerten die Zuverlässig-<br>keit maschineller Recht-<br>schreibprüfung,<br>bewerten eigene Texte<br>$\qquad \qquad -$<br>nach Inhalt und Layout. | - [FREIB] Modul 2<br>Textverarbeitung<br>(mit Open Office)<br>- [SAAR] Handrei-<br>chung Textverar-<br>beitung<br>- [START IT], S.<br>78-89: weiterfüh-<br>rende Formatie-<br>rungen mit Micro-<br>soft Office |

<sup>3</sup> Die vorliegende Aufteilung ist idealtypisch. In der Praxis sind abhängig von der Lerngruppe und der tatsächlichen Stundenanzahl Reduktionen vorzunehmen; z. B. bei den Schwerpunkten Hardware, Grafik und Tabellenkalkulation oder beim Schwerpunkt Textverarbeitung, falls entsprechende Vorkenntnisse vorliegen.

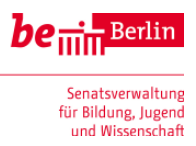

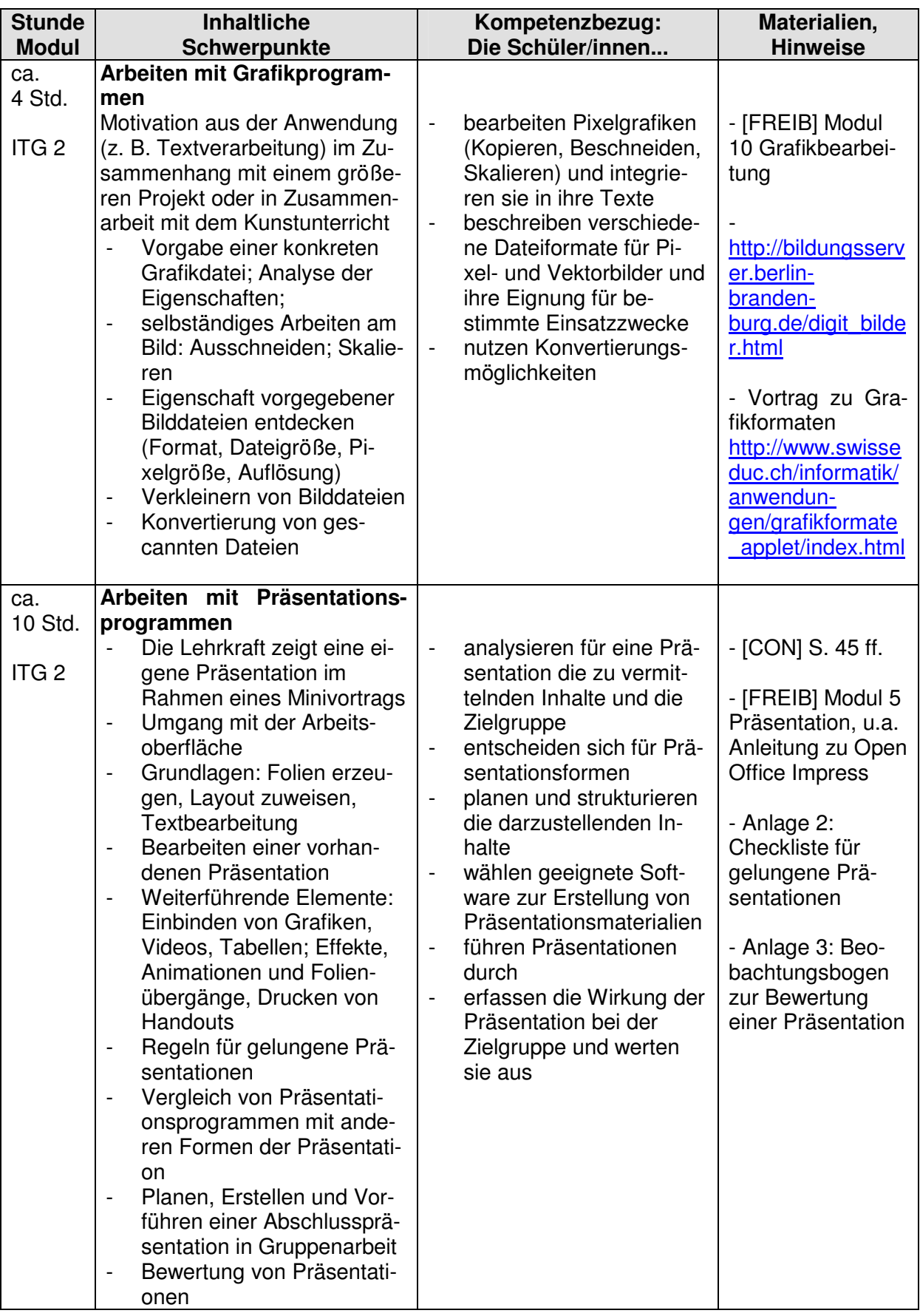

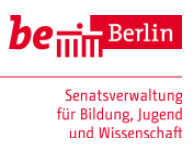

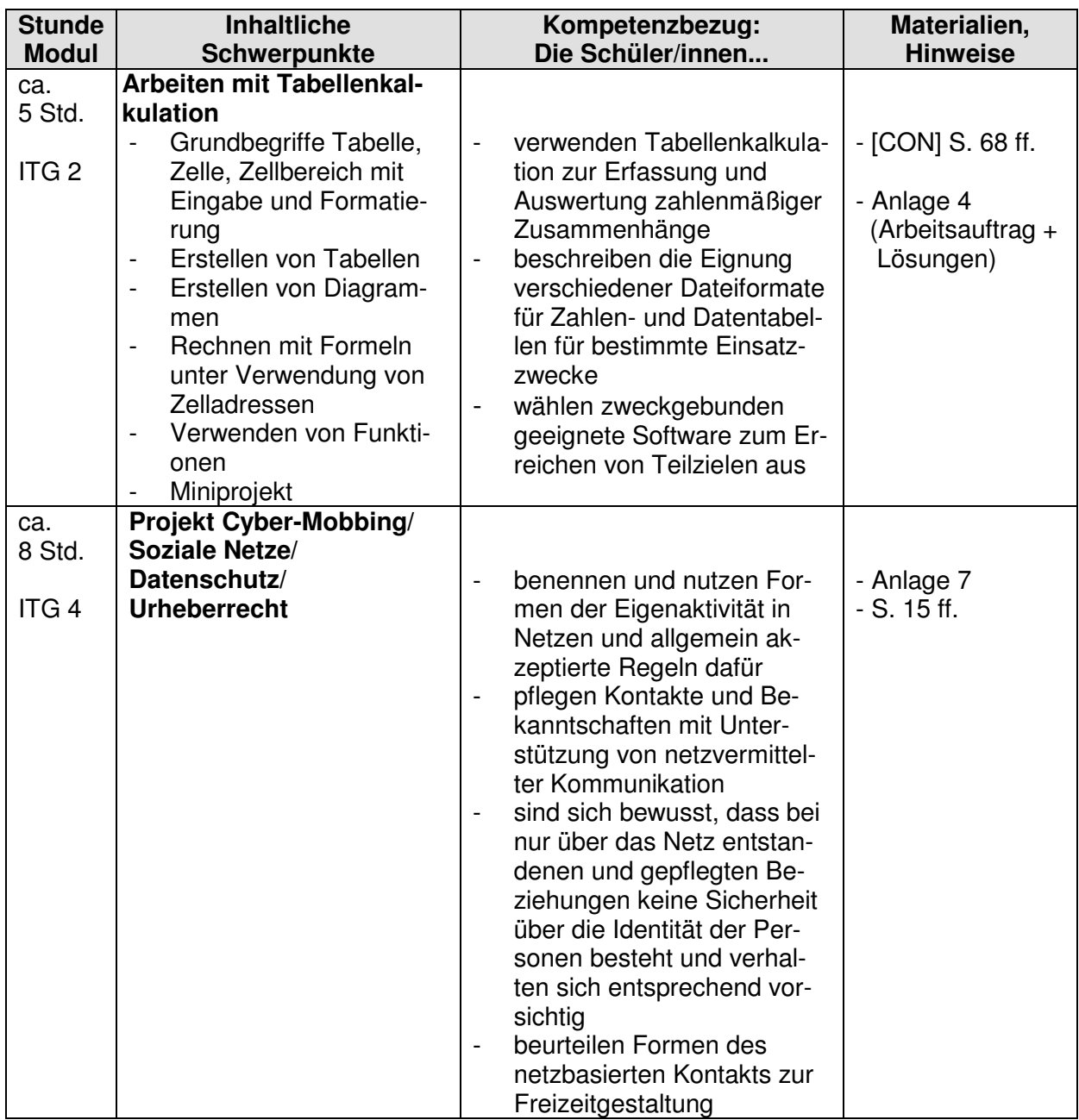

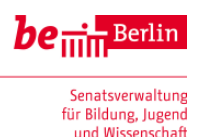

### **Materialhinweise**

#### **1. Links**

l,

Bildungsstandards Informatik: http://www.informatikstandards.de/

[FREIB] F. Burkart, U. Göppert, T. König, D. Maier, J. Rudolf, T. Schaller: Materialien zum ITG-Unterricht, Regierungsbezirk Freiburg,

http://www.gymnasium-ettenheim.de/itg/ITG-Material.zip

Bildungsserver Saarland: Themenportal "Informationstechnische Grundbildung" (in Klasse 5) http://www.saarland.de/5975.htm

"Wiedereröffnung eines Landgasthauses": Borbach, S.: LOG IN, Informatische Bildung und Computer in der Schule, Hefte 122/123 und 124 (2003). http://www.log-in-verlag.de/service/20023/gasthaus.zip

[KON]: Kontexis Arbeitsheft 01/2006: Infolino der Computerbaumeister. Das Heft erläutert allgemeinverständlich und altersgruppengemäß den Aufbau und die Funktionsweise eines Computers.

http://www.informatikjahr.de/fileadmin/content/documents/Thementexte\_INF/Kontexis-AH1061.pdf

#### **2. Schulbücher: Informatik/ITG**

- 1. [CON] Cornelsen: Sekundarstufe I Neubearbeitung, Ab 7. Schuljahr Herausgeber: Dr. Rüdiger Erbrecht Informationstechnische Grundbildung Schülerbuch Cornelsen Verlag Berlin. 2007, ISBN 978-3-06-400007-0
- 2. [CON\_HAND] Informatik ab Klasse 7 / Informationstechnische Grundbildung Handreichungen für den Unterricht mit Kopiervorlagen/Lösungen und CD-ROM ISBN 978-3-06-400008-7
- 3. Lehrbuch Informatische Grundbildung Band 1. Breier, Friedrich ISBN 978-3-89818-603-2 Duden-Paetec-Verlag, Jahrgangsstufe 7,8 mit beigelegter CD-ROM mit Übungstexten, Arbeitsblättern und Beispiellösungen
- 3. Lehrbuch Informatische Grundbildung Band 2, Dr. Lutz Engelmann ISBN 978-3-89818-610-0 Duden-Paetec-Verlag, Jahrgangsstufe 7,8. Mit Begleit-CD.
- 4. Informatische Bildung Arbeitsheft Band 1 und Band 2 für Open Office (bzw. Office 2003 bzw. Office 2010) jeweils für Gymnasien oder Haupt-/Realschulen und differenzierende Schularten<sup>4</sup>. Herdt-Verlag
- 5. Informatische Bildung Lehrerband 1 und Lehrerband 2 für Open Office (bzw. Office 2003 bzw. Office 2010) jeweils für Gymnasien oder Haupt-/Realschulen und differenzierende Schularten. Herdt-Verlag
- 6. [KLETT1] Start IT 1 für das Arbeiten mit dem Computer (ITG/informationstechnische Grundbildung) . Ernst Klett Verlag- Schülerbuch 978-3-12-757141-7
- 7. [KLETT2] Start IT 2 für das Arbeiten mit dem Computer (ITG/informationstechnische Grundbildung) Ernst Klett Verlag- Schülerbuch 978-3-12-757150-9

<sup>4</sup> Vorschlag eines schuleigenen Curriculums zur informatischen Bildung: http://www.herdt.de/exploreit/ausgabe-ba/ (dort unter dem Link Haupt-/Realschule das entsprechende Buch wählen)

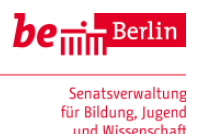

#### **3. Handreichungen u. a.**

Dietz A., Oppermann F.: Planspiel Datenschutz 2.0. Eine Unterrichtsreihe des Projekts Informatik im Kontext, Beilage zu LOG IN, 31 Jg (2011) Heft 171). http://planspiel.be.schule.de

Kreutzer T., Rack S., Fileccia M.: Nicht alles, was geht, ist auch erlaubt. Downloaden, tauschen, online stellen – Urheberrecht im Alltag. Zusatzmodul 6 zu Knowhow für junge User. Materialien für den Unterricht. Herausgeber: Die Initiative "klicksafe" (www.klicksafe.de) ist ein Projekt im Rahmen des "Safer Internet Programms" der Europäischen Union. 1. Auflage 2011. http://www.klicksafe.de/service/fuer-lehrende/zusatzmodule-zum-lehrerhandbuch

mpfs - Medienpädagogischer Forschungsverbund Südwest (Hrsg.): JIM-Studie 2012. Jugend, Information, (Multi-) Media. Basisuntersuchung zum Medienumgang 12- bis 19- Jähriger. Stuttgart 2012. http://www.mpfs.de/

Meyer T., Dippl F., Höhbauer C.: Webcoach Soziale Netze. Schülerheft. Ernst-Klett-Verlag. Stuttgart 2012. http://www.klett.de/produkt/isbn/978-3-12-006649-1

Wiemken J..: Webcoach Soziale Netze. Lehrerband. Ernst-Klett-Verlag. Stuttgart 2012. http://www.klett.de/produkt/isbn/978-3-12-006653-8

Rack S., Fileccia M. u.a.: Ich bin öffentlich ganz privat- Datenschutz und Persönlichkeitsrechte im Web. Zusatzmodul 3 zu Knowhow für junge User. Materialien für den Unterricht. Herausgeber: Die Initiative "klicksafe" (s. o.). 2. Auflage Januar 2012. http://www.klicksafe.de/service/fuer-lehrende/zusatzmodule-zum-lehrerhandbuch

Rack S., Fileccia M., Melzer G., Meisel D.: Was tun bei Cyber-Mobbing. Zusatzmodul 1 zu Knowhow für junge User. Materialien für den Unterricht. Herausgeber: Die Initiative "klicksafe" (s. o.). 4. Auflage Juni 2012.

http://www.klicksafe.de/service/fuer-lehrende/zusatzmodule-zum-lehrerhandbuch

Alle Internetquellen wurden zuletzt im April 2013 geprüft.

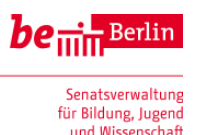

### **Anlagen: Unterrichtsmaterialien**

### **Anlage 1: Grundkomponenten der Hardware eines Computers**

Die Schüler/-innen entdecken in Gruppenarbeit verschiedene Hardwarekomponenten, indem sie eine Zuordnung von Bezeichnungen, Bildern, Erklärungen und den tatsächlichen Komponenten herstellen.

Vorbereitung: Die Lehrkraft stellt an verschiedenen Stationen im Raum für jede Gruppe einen aufgeschraubten Rechner mit den verschiedenen Hardware-Komponenten (s. u.) zur Verfügung. Hierfür eignen sich ausrangierte alte Computer. Die Liste der Komponenten kann individuell abhängig von den Vorkenntnissen der Lerngruppe variiert werden. Es ist auch vorstellbar, die Liste abhängig von den einzelnen Gruppen zu differenzieren, so dass leistungsstarke Schüler/innen entsprechend mehr Komponenten entdecken.

Zeitaufwand: 2-3 Unterrichtsstunden

Ablauf:

Zu Beginn sollte zunächst eine Begriffsklärung erfolgen und der Begriff "Hardware" vom Begriff "Software" abgegrenzt werden. Ein mögliches Tafelbild:

#### Hardware und Software

Zur Hardware gehören alle Bauteile eines Computers, ebenso Zusatzgeräte wie Monitor und Drucker. Sie lassen sich mit den Händen anfassen.

Zur Software gehören alle Programme und Daten, die der Computer für seine Arbeit benötigt.

#### **Ablauf der Gruppenarbeit**

1. Jede Gruppe erhält einen Block mit Aufklebern. Auf diese werden die Namen der Komponenten (siehe A) geschrieben. Dann bekleben die Schüler/-innen die Hardware-Komponenten ihrer Station mit den passenden Aufklebern. Internet-Recherche ist möglich. Am Ende vergleichen die Gruppen ihrer Ergebnisse mit den anderen Gruppen.

2. Die Gruppen gestalten ein Plakat (z. B. im DIN A-3-Format), auf dem Namen, Bilder und Erklärungen für jede Hardware-Komponente richtig zugeordnet werden. Dabei finden sie eine sinnvolle Gliederung, strukturiert mit Überschriften, im Idealfall Eingabe, Verarbeitung und Ausgabe.

Optional können die Jugendlichen an diesem Beispiel auch den Unterschied zwischen Arbeitsspeicher und dauerhaftem Speicher (Festplatte, CD-ROM/DVD) erfahren: Die Inhalte des Arbeitsspeichers gehen nach dem Ausschalten des Rechners verloren. Deshalb müssen zum Aufbewahren von Daten dauerhafte Speicher verwendet werden.

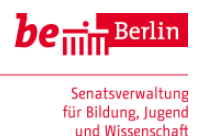

# **Die HARDWARE eines Computers**

1. Beklebt die Hardware-Komponenten im "echten" Computer mit **entsprechenden Namensschildern.** 

**2. Gestaltet ein Plakat, auf dem Namen, Bilder und Erklärungen für jede Hardware-Komponente richtig zugeordnet werden. Findet eine sinnvolle Gliederung mit Überschriften.** 

**A: Namen**

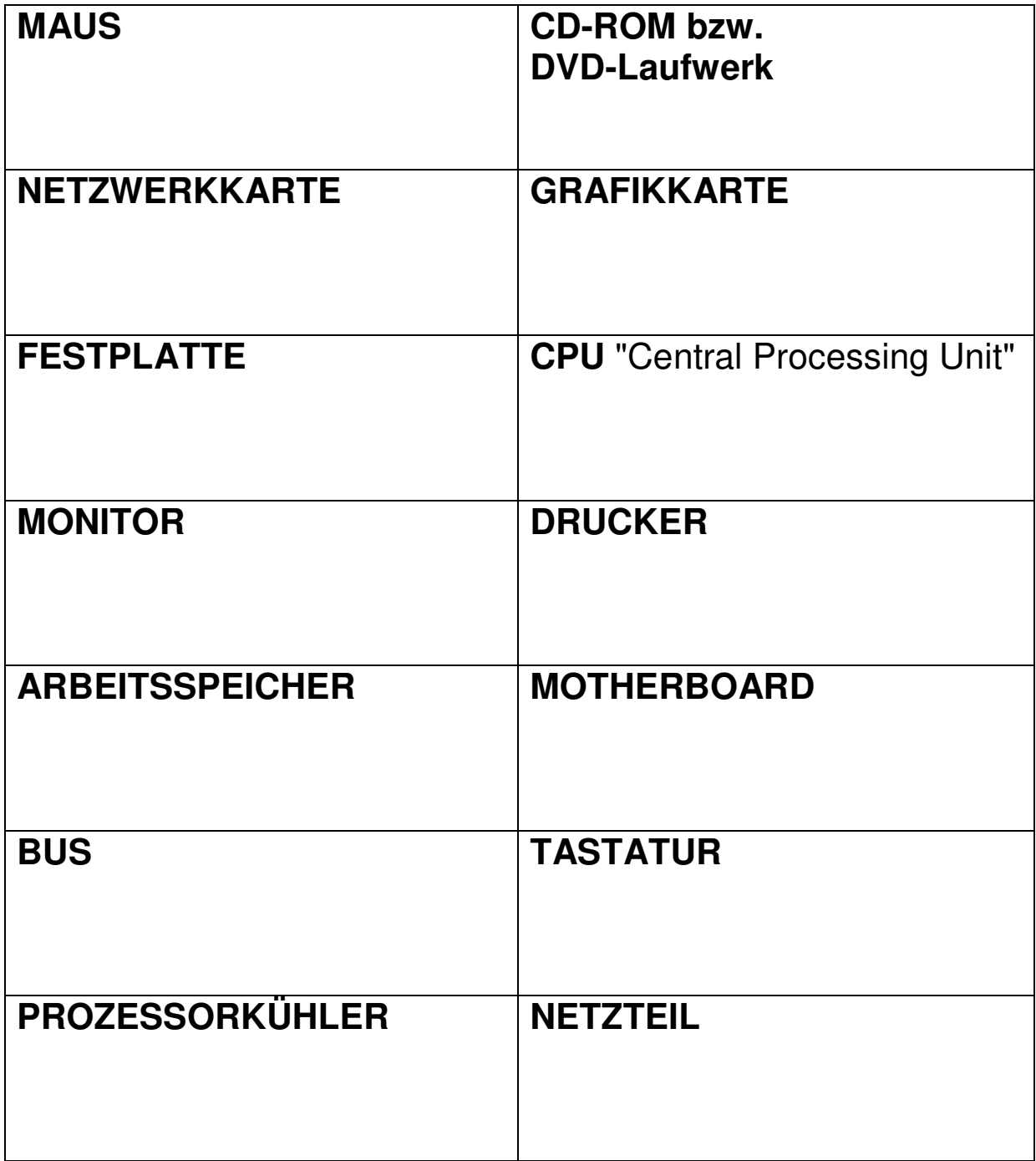

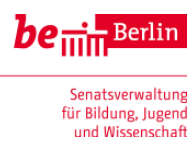

**B: Bilder**

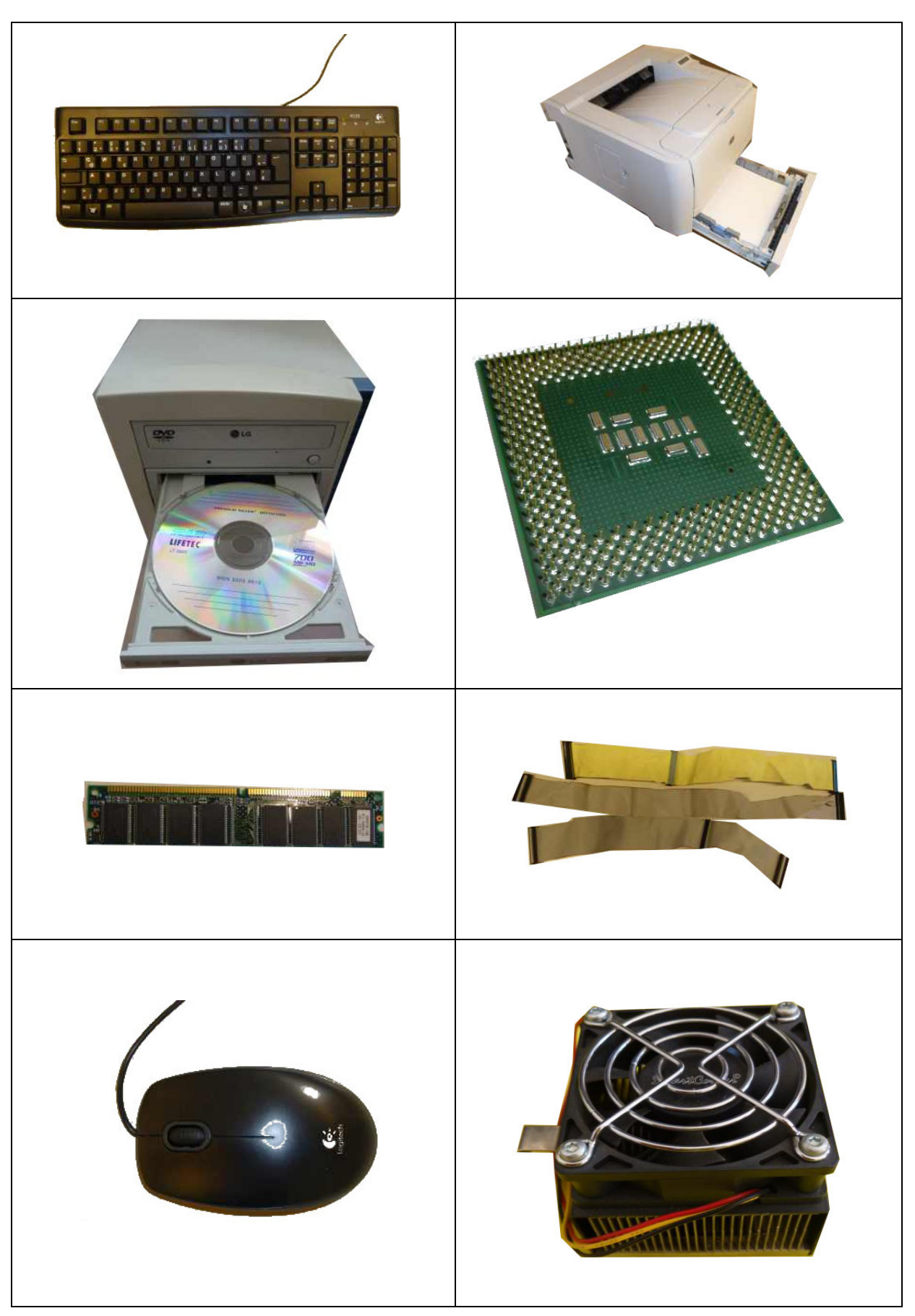

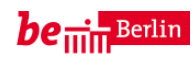

Senatsverwaltung<br>für Bildung, Jugend<br>und Wissenschaft

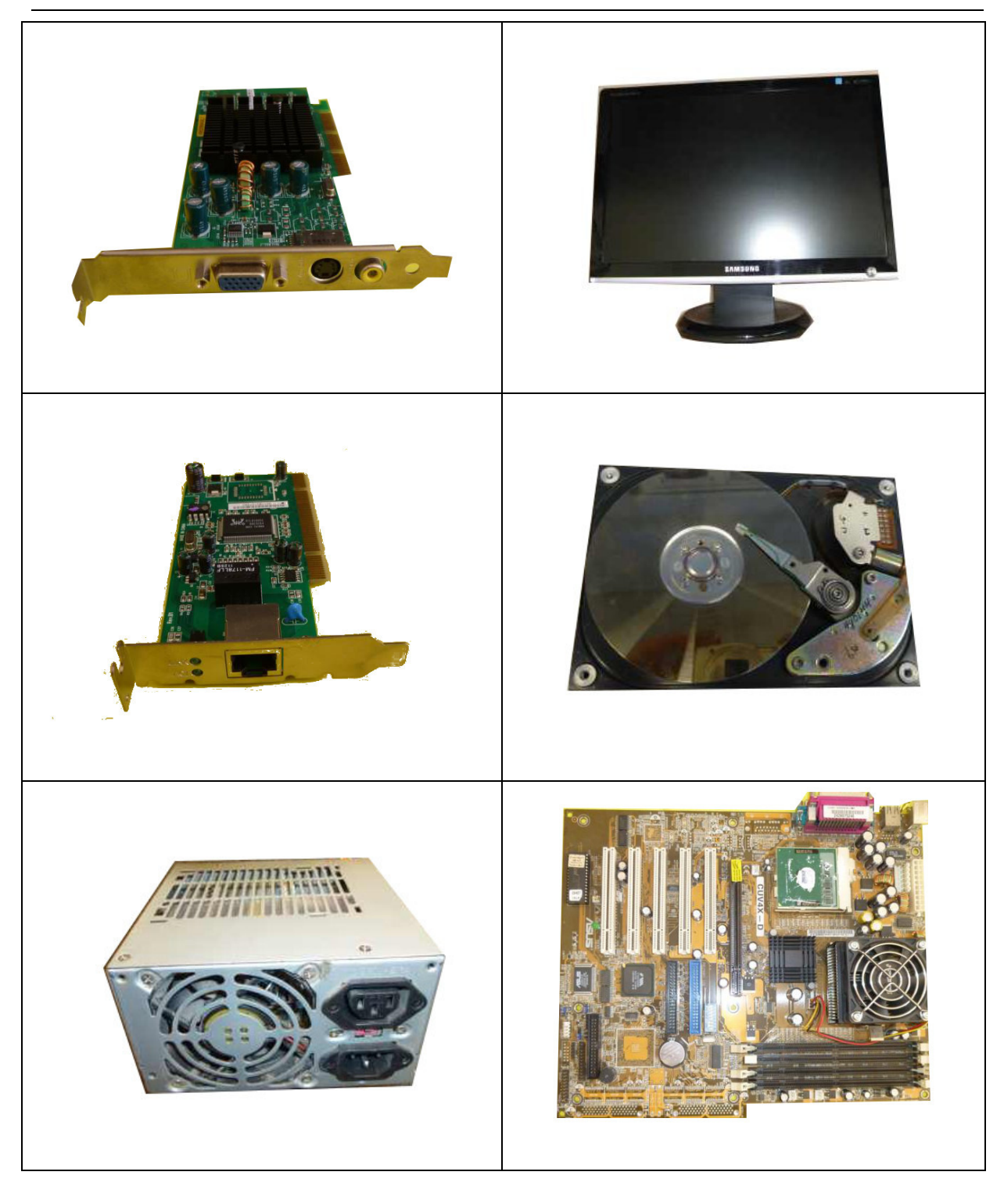

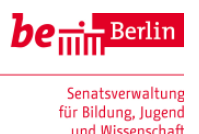

### **C: Erklärungen**

…….. ist sozusagen das Kurzzeitgedächtnis eines Computers. Alles, was sich der Computer merken muss, wird dort abgelegt. Wird es einmal zu viel, kann ein Teil davon auf die Festplatte ausgelagert werden. Wird dieser Teil wieder in einem Programm benötigt, wird er wieder in den …. geladen.

….. ist ein Speicher für Daten und Programme, die auch nach dem Ausschalten des Computers gespeichert bleiben. Die Daten werden auf dieser Komponente magnetisch gespeichert.

Ohne ihn könnten wir nichts sehen. Sie funktionieren nach dem Prinzip der Elektronenstrahlröhre. Meistens verwenden wir Flachbildschirme, sogenannte LCD-Bildschirme.

engl. für Mutterbrett. Es ist meistens die größte Platine in einem Computer. Als Platine bezeichnet man in der Elektronik eine Kunststoffplatte, auf der viele elektronische Teile und Leitungen angebracht sind. Auf dieser sind fast alle Bauteile des Computers angebracht bzw. mit einem Kabel daran angeschlossen.

Mit ihr können wir Zeichen und Ziffern in den Computer eingeben, aber auch Programme starten, Befehle ausführen oder Vorgänge abbrechen.

Er sorgt dafür, dass die anderen Komponenten sich nicht zu stark erhitzen.

Diese Komponente sorgt für die Verbindung an das Stromnetz.

Sie wird auch bezeichnet als **Zentraleinheit**, **Prozessor**, **Hauptprozessor.** Die Zentrale in einem Computer ist der Hauptprozessor. Dort werden die meisten Aufgaben erledigt.

Der Hauptprozessor ist auf einem sehr komplex aufgebauten Mikrochip untergebracht.

….. ist eines der wichtigsten Ausgabegeräte eines Computers. Will eine Software ein Bild auf dem Monitor anzeigen, schickt der Prozessor (CPU) diese Information an sie. Sie kümmert sich dann um den Aufbau des Bildes. Der Prozessor braucht sich darum jetzt nicht mehr zu sorgen. Sie ist auch das Bauteil, das entscheidet wie viele Punkte und wie viele Farben der Bildschirm anzeigen kann. Man spricht dabei von Auflösung und Farbtiefe.

Sie ist ein kleines meist graues Säugetier. Sie wird zu den Nagetieren gezählt. Ähm...? Halt! Wir sind ja beim Computerlexikon. Kommando zurück! Also, sie ist ein sogenanntes Zeigegerät. Damit kann man einen Pfeil auf dem Bildschirm bewegen. Aber zwischen dem Pfeil und ihr ist noch einen Haufen Elektronik und Software.

Er ist kein Auto, aber trotzdem ein Transportmittel. Ganz einfach beschrieben ist er die Verbindung zwischen allen im Computer eingebauten Teile. Diese Verbindung besteht aus sehr vielen Leitungen, die auf dem Motherboard untergebracht sind.

Es gibt viele verschiedene Arten. Die im Heim- und Bürobereich gebräuchlichsten seiner Art arbeiten mit Tinte oder mit Laser.

Ohne sie gibt es keine Verbindung in ein Netzwerk, z. B. das Internet. An Sie wird ein Kabel angeschlossen, das so ähnlich aussieht wie ein Telefonkabel.

Ein Gerät zum Lesen von CDs oder DVDs. DVDs haben die gleichen Abmessungen wie CDs, können aber eine vielfache Datenmenge aufnehmen.

Textquelle: http://rudiratz.de/index.php?m=2&b=Stichworte.php

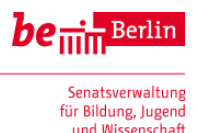

### **Anlage 2 Checkliste: Tipps zum Erstellen einer Präsentation**

#### **1. Vorbereitung**

- Material sichten und sammeln (incl. geeigneter Bilder, Diagramme)
- Quellenangaben notieren
- Leitfrage entwickeln
- Erkenntnisse strukturieren und Gliederung entwerfen

#### **2. Erstellen**

- **Erstellen der Präsentationsinhalte**
	- typischer Aufbau: Titelfolie, Gliederung, Inhalt, Zusammenfassung und Fazit
	- Stichpunkte statt langer Texte
	- schreibe verständlich ohne Fachwörter, die du nicht selbst erklären kannst
	- nicht zu viele Informationen auf einer Folie
	- Bilder, Grafiken, Diagramme, Videos angemessen verwenden
	- Quellenangaben nicht vergessen

#### • **Gestalten der Präsentationsinhalte**

- einheitliches Layout
- ausreichende Schriftgröße: Überschrift 32 bis 38 pt, normaler Text 20 bis 26 pt
- lesbare Schriftart , z. B. Arial
- deutliche Kontraste bei den Farben (hell auf dunkel oder dunkel auf hell)
- gehe sparsam mit Farben, Effekten, Animationen um

#### **3. Vor der Präsentation**

- Präsentation auf dem Zielrechner mit Beamer testen
- Verdunklung im Raum überprüfen
- Lesbarkeit für Zuschauer in letzter Reihe testen
- Zeit für Präsentation in einem Probedurchlauf messen
- Evtl. Handzettel erstellen

#### **4. Während der Präsentation**

- Frei sprechen, nicht den Text von den Folien ablesen
- Langsam sprechen, kleine Pausen zum Luft holen einlegen
- Blickkontakt zum Publikum halten
- Stehen statt sitzen; Entspannte, aber keine zu lässige Körperhaltung

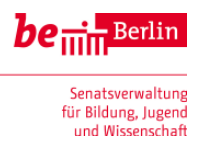

### **Anlage 3: Beobachtungsbogen zur Präsentation**

### 1. Inhalt und Struktur

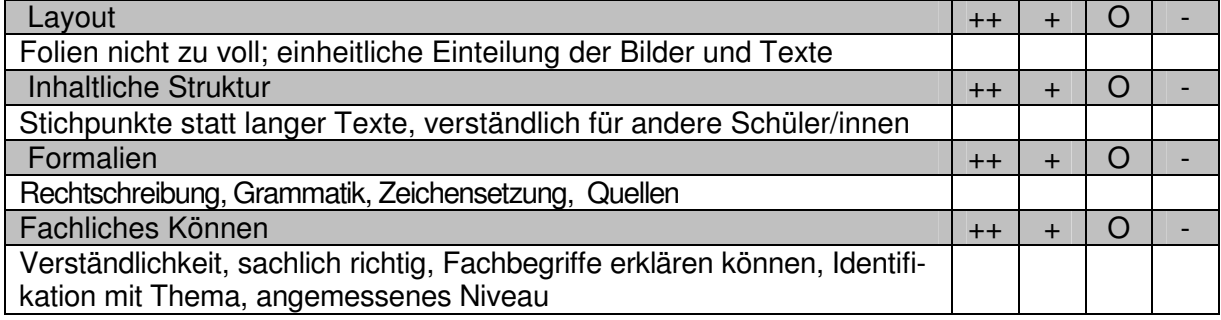

### 2. Visualisierung und Medieneinsatz

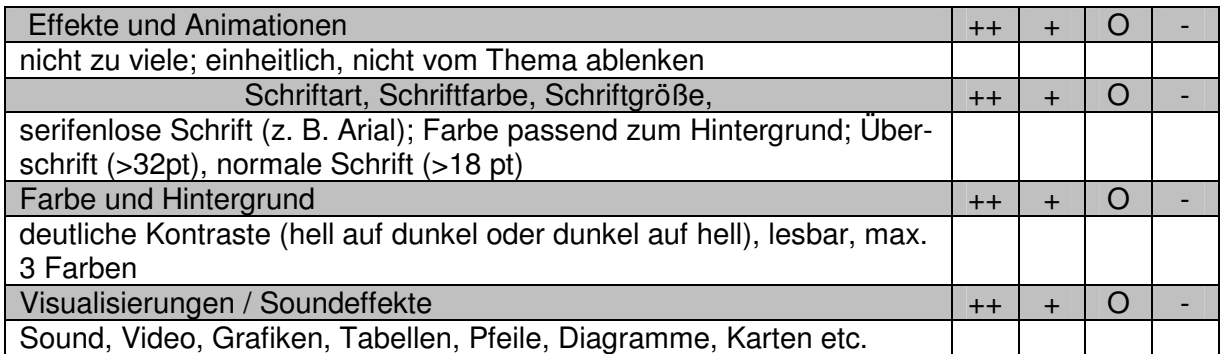

### 3. Vortragstechnik, Kommunikation, Zusammenarbeit in der Gruppe

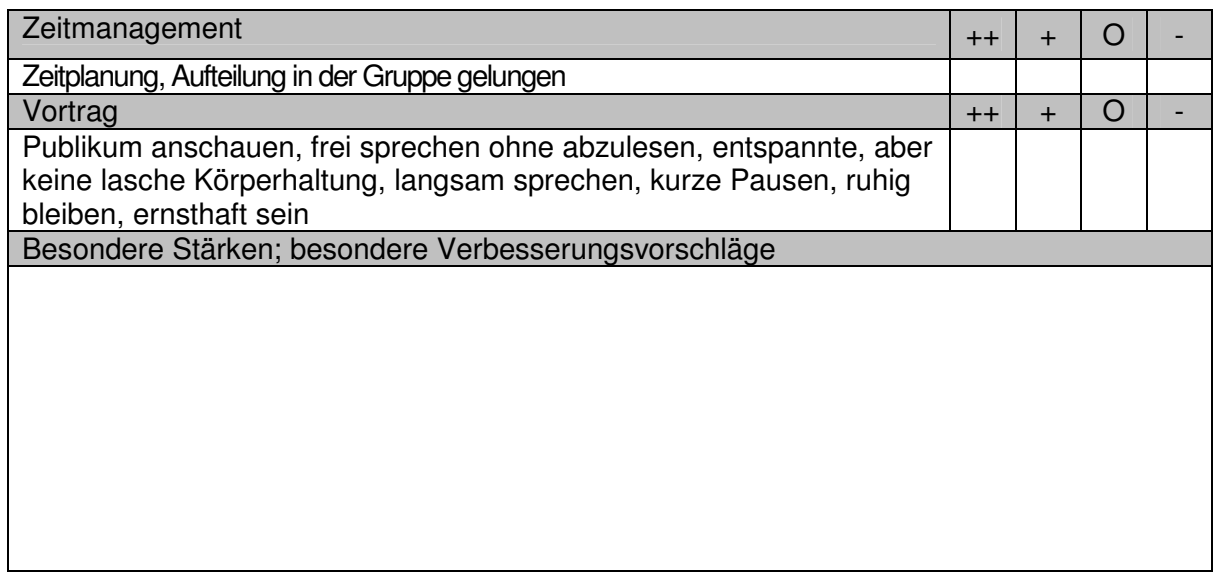

Vorschlag Gesamtnote:

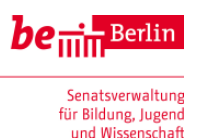

### **Anlage 4: Aufgaben zu Tabellenkalkulationsprogrammen**

Der Verkauf von Schulutensilien soll mit Hilfe einer Tabellenkalkulation organisiert werden.

Folgende Artikel werden verkauft:

- 1. T-Shirts in den Größen M (10,00 €), L (10,50 €) und XL (11,00 €) in den Farben weiß, blau und rot
- 2. Aufkleber für 2,50 €
- 3. Sweat-Shirts in Größen M (15,00 €), L (15,50 €) und XL (16,50 €) in den Farben weiß, blau und rot.

Aus jeder Klasse liegt eine Bestellliste vor. Diese bekommst du von deiner Lehrerin bzw. deinem Lehrer.

Erstelle mit dem Tabellenkalkulationsprogramm ein Dokument, das für jede Klasse ein Tabellenblatt mit den relevanten Bestelldaten enthält. Aus einem weiteren Tabellenblatt geht hervor, wie viel der einzelnen Artikel in jeder Klasse bestellt wurden. Berechne mit Formeln die Gesamtkosten für jede Klasse und für jeden Artikel sowie für alle bestellten Artikel.

Die Bestellungen der einzelnen Klassen sollen mit verschiedenen Diagrammen visualisiert werden, z. B. die Anzahl der bestellten Artikel pro Klasse.

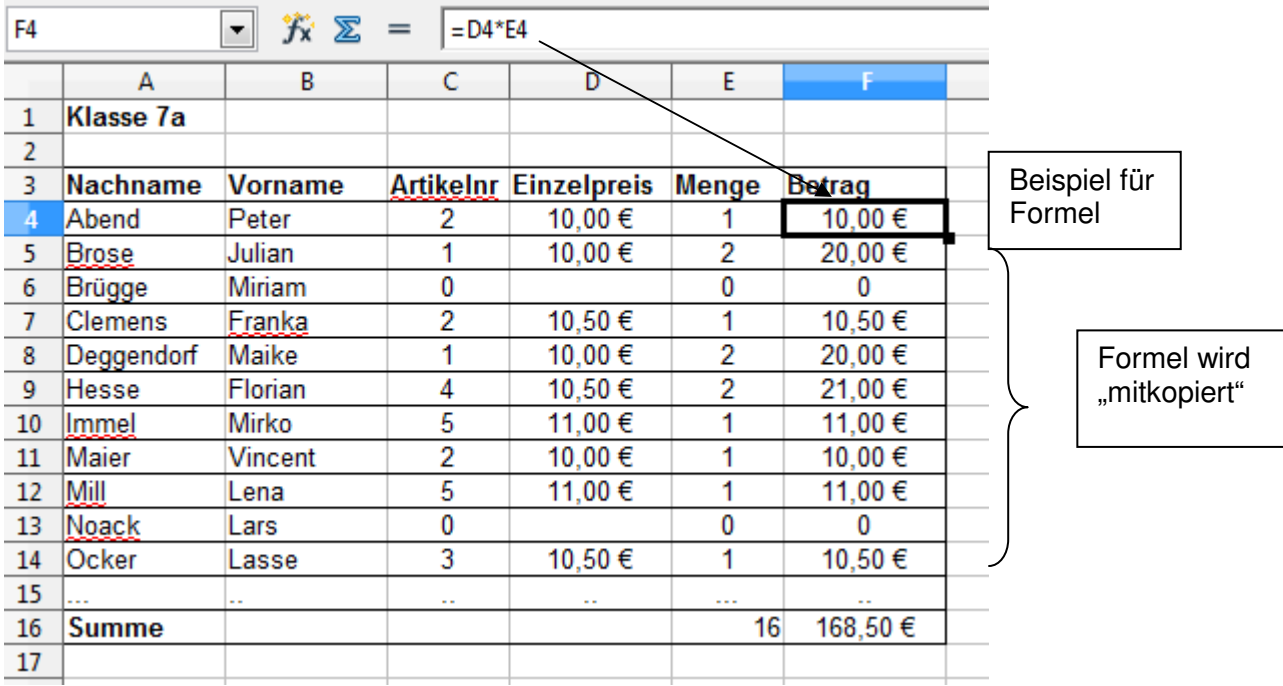

Je nach Lerngruppe sind in der Aufgabenstellung mehr Vorgaben zu machen.

Tabellenblatt für die Klasse 7a

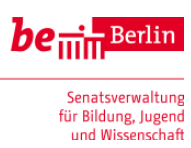

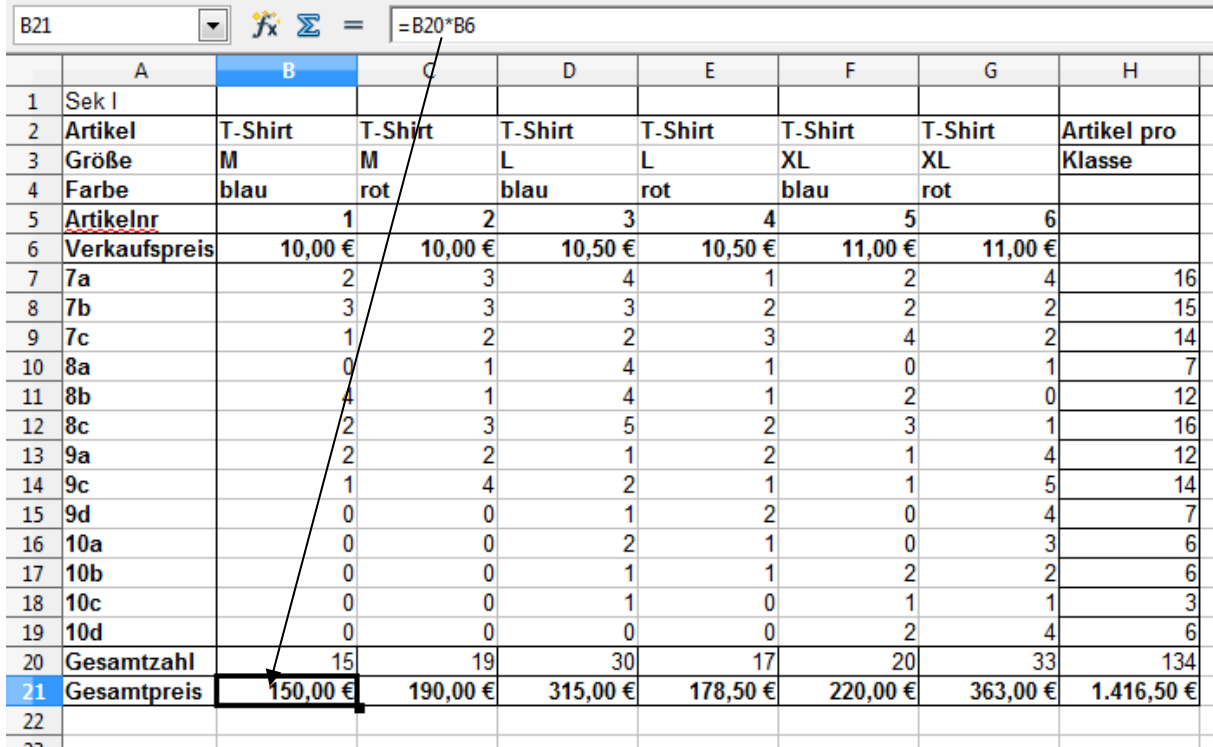

Tabellenblatt "Gesamtübersicht": Auch hier treten an verschiedenen Stellen Formeln auf

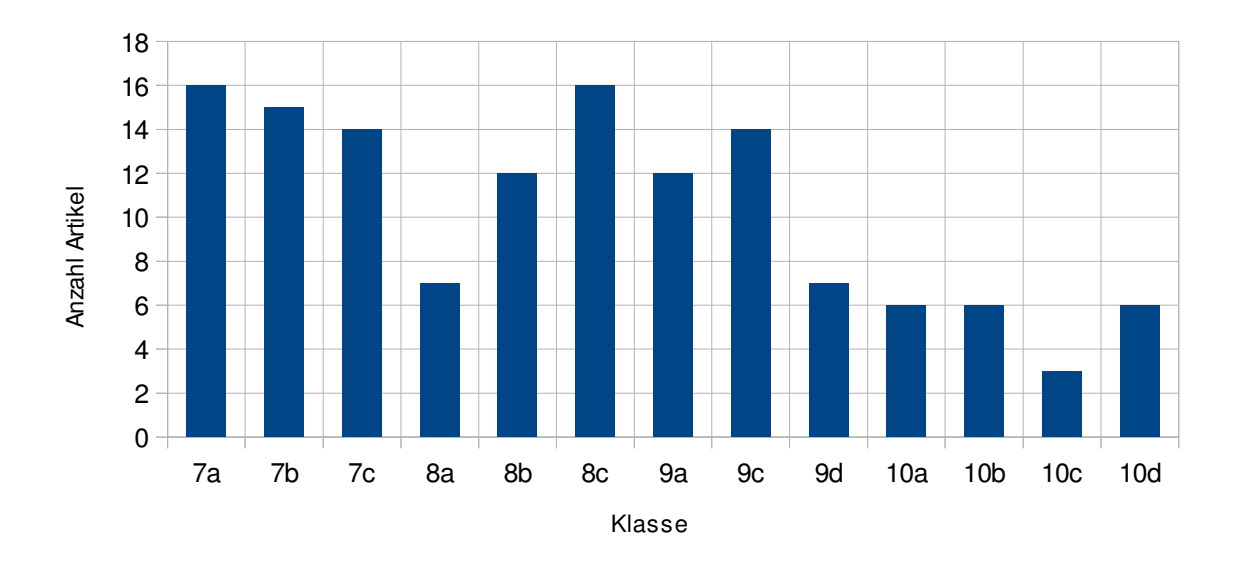

### Artikel pro Klasse

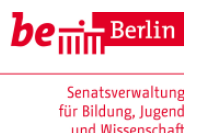

### **Anlage 5: Beurteilen von Internetquellen**

Jeder Mensch kann im Internet etwas veröffentlichen. Dadurch entsteht eine unüberschaubare Menge an Informationen. Folgende Kriterien helfen dir, Internetquellen besser einzuschätzen.

#### **1. Anbieter, Internetadresse (URL)**

- Wo ist das Dokument gespeichert (Universität, Forschungseinrichtung, Schule, Regierung, eine bekannte Zeitung, Firma, Partei, Privatseite)?

#### **2. Autor, Kontakt und Impressum**

- Ist der Autor angegeben? Kann man ihn schriftlich oder per Email erreichen? Ist der Autor als Fachmann erkennbar? Gibt es ein Impressum?

#### **3. Angemessenheit**

- Passt die Seite zu meinem Thema? Ist sie altersangemessen?

#### **4. Aktualität**

- Wann wurde die Seite erstellt? Gibt es Aktualisierungen? Sind die Links noch aktuell? Sind die Links kommentiert?

#### **5. Stil und Aufmachung**

- Stehen auf der Seite klar strukturierte Inhalte oder ist die Seite unübersichtlich (blinkende, nichtssagende Bilder, Werbung)?
- Sind Rechtschreibung und Grammatik fehlerfrei?
- Ist der Artikel in einem sachlich-neutralem Stil geschrieben?

#### **6. Glaubwürdigkeit**

- Enthält die Seite Widersprüche? Erscheinen die Informationen glaubwürdig oder wirken sie übertrieben oder unrealistisch?
- Lassen sich die Informationen mit anderen Dokumenten aus dem Internet oder in gedruckter Form belegen?

#### **7. Anspruch der Seite**

- An wen richtet sich die Seite? Sind Ziel und Zweck erkennbar? Ist die Ausrichtung eher wissenschaftlich oder eher kommerziell?

#### **8. Quellen**

- Existiert eine umfangreiche Literaturliste oder eine Liste der Quellenangaben?

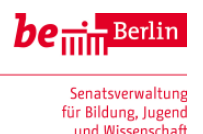

### **Anlage 6: Integration eines Kontextes bei der Nutzung von Standardsoftware**

Im Folgenden wird an zwei Arbeitsblättern zum Thema Textverarbeitung exemplarisch gezeigt, wie sich der Kontext "Cyber-Mobbing" beim Arbeiten mit Standardsoftware integrieren lässt.

#### **Arbeitsblatt Nr. 1 zur Textverarbeitung – Korrigieren und Formatieren eines Textes**

#### **1. Aufgabe**

Der folgende Text ist durcheinander geraten und soll von dir lesbar gemacht werden.

- Füge Leerzeichen ein. Denke daran, dass nach Satzzeichen wie Punkt und Komma immer ein Leerzeichen steht.
- Beachte die Groß und Kleinschreibung.
- Nutze die automatische Rechtschreibprüfung.
- Gliedere den Text sinnvoll in Absätze.

Cyber-Mobbing – was ist das?

UnterCyber-MobbingverstehtmandasabsichtlicheBeleidigen,Bedrohen,Bloßstelen oderBelästigenanderermitHilfemoderneKomunikationsmittel – meistübereinen längeren-Zeitraum.Cyber-Mobbingfindetentweder im Internet (z. B. durch E-Mails, Instant Messenger wie beispielsweise ICQ, in Sozialen Netzwerken, durch Videos auf Portalen) oder per Handy (z. B. durch SMS oder lästige Anrufe) statt. Ofthandelt der Täter – den man "Bully" nennt – anonym, so dass das Opfer nicht weiß, von wem die Angriffe stamen. Geradebei Cyber-Mobbing unter KindernundJugendlichen kennen Opfer undTäter einander meißt auch in der "realen" Welt. Die Opfer haben fast immereinen Verdacht,wer hinter den Attacken stecken könnte.Cyber-Mobbing geht in der Regel von Personenausdem eigenen Umfäld aus – der Schule, dem Wohnviertel, dem Dorfoderderethnischen Community. Fälle, in die gänzlich Fremte involviert sind,sind wenig verbreitet.

Quelle: www.klicksafe.de/.../cyber-mobbing/cyber-mobbing-was-ist-das/

#### **2. Aufgabe**

Kopiere den Text zweimal auf eine neue Seite. Formatiere ihn wie folgt

- Markiere den gesamten Text (Strg A) und ändere die Schriftart auf Times New Roman; die Schriftgröße auf 11; die Ausrichtung auf Blocksatz.
- Markiere den gesamten Text (Strg A) und ändere die Schriftart auf Arial; die Schriftgröße auf 13; die Ausrichtung auf Zentriert.

Welche Unterschiede zwischen den Schriftarten Times New Roman und Arial fallen dir auf?

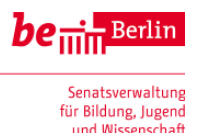

#### **Arbeitsblatt Nr. 2 zur Textverarbeitung:**

#### **Markieren, Ausschneiden und Einfügen von Texten**

Ordne den folgenden fünf Überschriften die richtigen Textabsätze zu, indem du

- den Absatz mit der Maus markierst;
- den markierten Absatz ausschneidest (rechter Mausklick + Ausschneiden oder Strg+X);
- und an der richtigen Stelle einfügst (rechter Mausklick + Einfügen oder Strg+V).

Was ist so neu an Cyber-Mobbing?

Mobbing ist an sich keine neue Erscheinung, aber Cyber-Mobbing unterscheidet sich in einigen Punkten vom "einfachen" Mobbing:

- **Eingriff rund um die Uhr in das Privatleben**
- **Das Publikum ist unüberschaubar groß. Inhalte verbreiten sich extrem schnell**
- **"Cyber-Bullies" können anonym agieren**
- **Identität von "Cyber-Bully" und Opfer**
- **Einige Fälle des Cyber-Mobbings sind unbeabsichtigt**

Nicht zu wissen, wer der andere ist, kann einem Opfer Angst machen und es verunsichern, weil es nicht weiß, wer es belästigt. Der "Cyber-Täter" zeigt sich seinem Opfer nicht direkt, sondern kann anonym agieren, was ihm eine wenn auch vielleicht trügerische Sicherheit und oftmals eine zähe Ausdauer verleiht.

Es kann passieren, dass man jemanden ohne böse Absicht verletzt, wenn man nicht über die Konsequenzen nachdenkt oder einem nicht wirklich bewusst ist, was z. B. ein übler Scherz oder Witz für einen anderen bedeutet. Da die Reaktionen der Opfer für den Täter nicht sichtbar sind, ist ihm das Ausmaß verletzender Worte oder Bilder häufig nicht klar.

Nachrichten oder Bilder, die elektronisch herumgeschickt werden, sind, sobald sie online sind, nur schwer zu kontrollieren. Filme können beispielsweise ganz einfach von einem Internetportal in ein anderes kopiert werden. Deswegen sind Ausmaß und Spielraum von Cyber-Mobbing viel größer als beim "einfachen" bzw. direkt vermittelten Mobbing. Inhalte, die man schon längst vergessen hat, können immer wieder an die Öffentlichkeit gelangen und es Opfern schwer machen, darüber hinwegzukommen

Cyber-Mobbing endet nicht nach der Schule oder der Arbeit. Weil Cyber-Bullies rund um die Uhr über das Internet oder das Handy angreifen können, wird man sogar zu Hause von ihnen verfolgt. Die eigenen vier Wände schützen also nicht vor Mobbing-Attacken, es sei denn, man nutzt keine Neuen Medien.

Cyber-Mobbing kann sowohl zwischen Gleichaltrigen (z. B. Freunden und Mitschülern) als auch zwischen unterschiedlichen Generationen (z. B. Schüler(inne)n und Lehrkräften) stattfinden. Alter oder Aussehen spielen dabei keine Rolle, da der Cyber-Bully sich eine eigene Identität aufbauen kann, die in Wirklichkeit nicht selten ganz anders aussieht.

Quelle: childnet-int.org

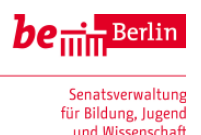

### **Anlage 7: Datenschutz und soziale Netze**

Wer weiß was über mich im Internet?

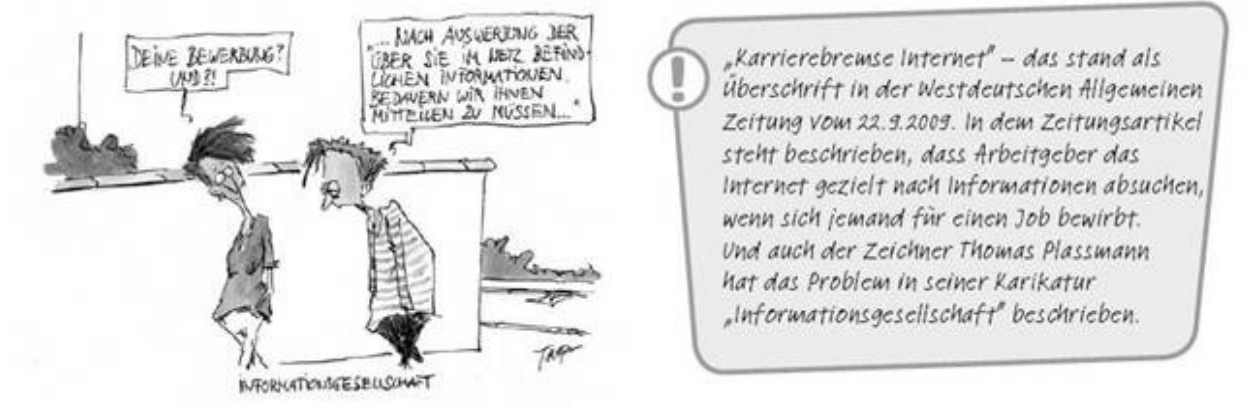

Quelle: http://www.klicksafe.de/service/fuer-lehrende/zusatzmodule-zum-lehrerhandbuch/#c1522

#### **1. Aufgabe**

Du darfst Detektiv spielen: Finde heraus, was das Internet über deinen Sitznachbarn weiß. Suche nach Informationen zu dieser Person. Du kannst einen Namen "googeln" oder in eine der Personensuchmaschinen wie www.yasni.de, www.spock.com oder www.123people.de eingeben. Und schon erfährst du, was das Netz über denjenigen weiß! Fasse die wichtigsten Daten in einem Steckbrief zusammen. Nenne die Quellen. Wenn du nichts über die Person findest (gut!), dann suche dir einen Prominenten aus, vielleicht eine Schauspielerin oder einen Fußballer!

**Steckbrief über \_ \_ \_ \_ \_ \_ \_ \_ \_ \_ \_ \_ \_ \_ \_ \_ \_ \_**

#### **2. Aufgabe**

Welche der gefundenen Daten findest du problematisch, wenn sie im Internet veröffentlicht werden? Suche drei Beispiele heraus und veröffentliche diese auf der Online-Pinnwand.

#### **3. Aufgabe (Bearbeitung nach Besprechung der Beispiele auf Online-Pinnwand)**

Bearbeite die ersten drei Arbeitsaufträge des Arbeitsblattes Nr.1 "Datenschutz - was ist das eigentlich" aus dem Klicksafe-Heft "Ich bin öffentlich ganz privat – Datenschutz und Persönlichkeitsrechte im Web".

(Download-Quelle s. o.; das Heft kann auch bestellt werden).